# BMCR Guidance to using RiderHQ for event organisers

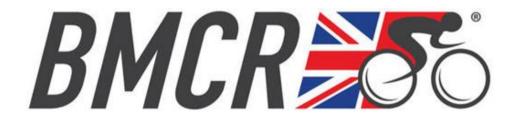

January 2022

### Contents

| Subject                                      | Paragraph            |
|----------------------------------------------|----------------------|
| How to list a new event                      | 2                    |
| Event details                                | 4                    |
| Fees and Entries                             | 5                    |
| Entry details - Waiting / Reserve list       | 7, 14                |
| Event details – Additional information       | 10, 11               |
| Event Dashboard – Main Settings              | 14a                  |
| Event Dashboard – Entry types & fees         | 14d, 16              |
| Event Dashboard – Maximum entries            | 14e, 16c             |
| Event Dashboard – Waiting list               | 8, 14i - k, 16e, 16f |
| Event Dashboard – Entrants restrictions      | 14l - q              |
| Event Dashboard – Privacy                    | 14s                  |
| Edit Entry Form                              | 14z, 14aa            |
| Specific race additional settings            | 14bb                 |
| Inclusion of women                           | 16d                  |
| Instalments                                  | 17                   |
| Fundraising                                  | 20                   |
| Branding                                     | 21, 31g              |
| Event Emails                                 | 23, 36, 37           |
| Event Reports                                | 24                   |
| Start sheet / signing on sheet               | 14f, 24, 25          |
| Event Actions / Results                      | 26                   |
| Additional actions and shortcuts             | 28                   |
| Add entry & View entrants                    | 28b                  |
| Account Dashboard                            | 30                   |
| Payments and Stripe                          | 30b                  |
| Event Refund Policy                          | 30e                  |
| Transponders                                 | 30h                  |
| Account Reports                              | 35                   |
| Booking – Detail View, delete events, series | 39                   |
| Reports, Help, Conclusion and more help      | 24, 35, 40 & 41      |

#### INTRODUCTION

Rider HQ (RHQ) is an on-line website used by British Masters Cycle Racing (BMCR) and many other organisations for event entry, collection of entry monies in conjunction with Stripe and communication with entrants. Results can be posted on this website, if the organiser wishes to, but should definitely be emailed out to entrants, as well as being posted on the BMCR website and on Facebook (see paragraph 26).

At first, the website can appear complex and difficult to use, but spend some time working through it, in conjunction with this guide and we hope that it will soon become a lot easier, if not second nature. The website has a number of ways to arrive at the same page, such as sending emails to entrants (paragraphs 23 & 37 refer) uploading images to enhance the event's appearance in the calendar (paragraphs 21c & 31g) and downloading reports (paragraphs 24, 35 & 40), this is helpful, but can be confusing to start with. Sections are comprised of sub-sections and sub-sub sections that seem daunting at first, but persevere and you should be able to navigate your way around the website. And if all else fails, help is on hand, by emailing Alan Vallance (alan\_vallance@btopenworld.com) or Mike Amery (Mikeamery58@gmail.com). Please outline the issue and provide a phone number for a call back.

Nat Spurling runs RHQ and if you really get stuck, he is very helpful and can be contacted on nat@riderhq.com. Some recent changes have been made at our request to make the website more specific for BMCR and easier to use, both for organisers and members. These include showing the event's opening date in the event details, rather than the closing date.

The words in **bold** in this guide denote functions/buttons on the website.

#### HOW TO LIST A NEW EVENT

- 1. Open www.riderhq.com and log in using your email address and password. Create an account, if you're not already an account holder.
- 2. Click on Events, then SET UP YOUR EVENT:-

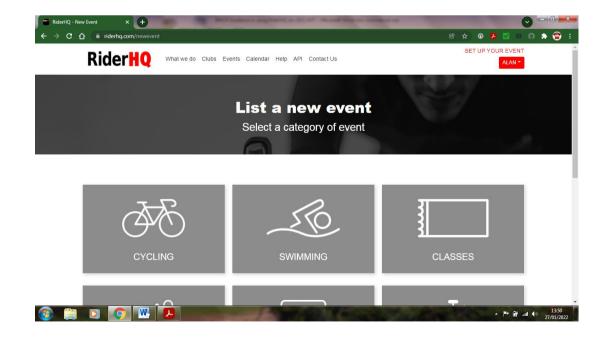

3. Click on the **Cycling** button

- 4. Complete information for **Event Details**, selecting **BMCR Cycling Event** for **Event Type**, to ensure your event appears in the BMCR online race calendar. The questions are self-explanatory, but some extra guidance may be helpful for:
  - a. Start time use time of first race to start
  - **b.** Multi day event not applicable for single day races, only stage races over two or more days
  - c. Repeat Event not applicable for single day races, only a series
  - d. Private event do not tick this box
- 5. Fees and Entries

| → C û 🗎 riderhq.com/newev | ent                      |                                        |                   | Ŕ               | * 0 🖪 🗹          | n n 🖈 👕 |
|---------------------------|--------------------------|----------------------------------------|-------------------|-----------------|------------------|---------|
|                           |                          | FEES AND EN                            | TRIES             |                 |                  |         |
|                           |                          | Free event<br>all entry types are free |                   |                 |                  |         |
|                           | Fee amount               | Max entries                            | Entry type name   |                 |                  |         |
|                           | e.g. 10.50               | e.g. 10000                             | All               |                 |                  |         |
|                           | + ADD ANOTHER ENTRY TYPE |                                        |                   |                 |                  |         |
|                           |                          | ENTRY DETAILS                          | 3                 |                 |                  |         |
|                           |                          | EVENT DETAILS                          |                   |                 |                  |         |
|                           |                          | GO BACK LIST E                         | VENT              |                 |                  |         |
| Rider <b>HQ</b>           |                          | Home Featur                            | es Clubs Events C | Calendar Help   | API Contact Us   | s       |
|                           |                          |                                        | SE                | T UP YOUR EVENT | MANAGE YOUR CLUE | 3       |

6. Complete the three boxes (Fee amount, Max Entries and Entry type name) for the first race, usually AB, then use ADD ANOTHER ENTRY TYPE button for each additional race, e.g. CD, EFGH, and W.

Different fee amounts and maximum number of entrants can be stated for each race. The standard entry fee in 2021 is a maximum of £15 (£20 for National Championships and Stallard Series events). This may increase in subsequent years. The maximum number of entrants for three concurrent races is 30 to 40 in each race, so an overall total of 90 to 120, although some police authorities restrict the total number to 80. The safety of entrants and all concerned need to be considered when deciding upon field size, with reference to your relevant police authority, the nature, length and road width of the circuit and capacity of the race headquarters.

#### 7. Entry details

| 🗃 RiderHQ - New Event 🛛 🗙 🕂 | -                        |                                        |                       |       |        |             |      |     |             |     |   |
|-----------------------------|--------------------------|----------------------------------------|-----------------------|-------|--------|-------------|------|-----|-------------|-----|---|
| ← → C û înderhq.com/neweve  | ent                      |                                        |                       |       |        | L, .        | Ŕ    | ☆ 0 | . 🔽 🗹 🗉     | Θ 🏦 | 1 |
|                             | 15                       | 30                                     |                       | C     |        |             | •    |     |             |     |   |
|                             | + ADD ANOTHER ENTRY TYPE |                                        |                       |       |        |             |      |     |             |     |   |
|                             |                          | ENTRY                                  | DETAILS               |       |        |             |      |     |             |     |   |
|                             |                          | Operate a waiting list                 | st if max entries rea | ached |        |             |      |     |             |     |   |
|                             |                          | Enable teams     Allow entrants to set |                       | 20    |        |             |      |     |             |     |   |
|                             |                          | EVENT                                  | DETAILS               |       |        |             |      |     |             |     |   |
|                             |                          | GO BACK                                | LIST EVENT            | T     |        |             |      |     |             |     |   |
| Rider <mark>HQ</mark>       |                          | Home                                   | Features              | Clubs | Events | Calendar    | Help | API | Contact Us  |     |   |
|                             |                          |                                        |                       |       |        | SET UP YOUR | -    |     | E YOUR CLUB |     |   |

- 8. Waiting list tick this as it's useful to have a reserve list in case original entrants drop out before the event. The ability to change the title from Waiting list to Reserve list or whatever suits can be done on later pages, see paragraph 14j
- 9. Enable teams not used by BMCR.

#### 10. EVENT DETAILS -

| 🚆 RiderHQ - New Event 💦 🗲                                   | · · · · · · · · · · · · · · · · · · ·                                                                                   |                                 |
|-------------------------------------------------------------|----------------------------------------------------------------------------------------------------|---------------------------------|
| $\leftrightarrow$ $\rightarrow$ C $\triangle$ $$ riderhq.cc | m/newevent                                                                                                    | ප 🛧 💿 🗖 🔽 🖬 🖨 🚖                 |
|                                                             | EVENT DETAILS                                                                                                    |                                 |
|                                                             | Additional information                                                                                                  |                                 |
|                                                             | Paragraph $\checkmark$ <b>B</b> $I$ $\mathcal{O}$ := $\frac{1}{2}$ <b>66</b> $\hookrightarrow$ $\Rightarrow$            |                                 |
|                                                             |                                                                                                    |                                 |
|                                                             |                                                                                                    |                                 |
|                                                             |                                                                                                    |                                 |
|                                                             |                                                                                                    |                                 |
|                                                             |                                                                                                    |                                 |
|                                                             |                                                                                                    |                                 |
|                                                             |                                                                                                    |                                 |
|                                                             | This information will appear on your event page (you can list additional info for your event, instructions, links etc.) |                                 |
|                                                             |                                                                                                    |                                 |
|                                                             | GO BACK LIST EVENT                                                                                                    |                                 |
|                                                             |                                                                                                    |                                 |
|                                                             |                                                                                                    |                                 |
| Rider                                                       | O Home Features Clubs Events Calenda                                                                                    | lar Help API Contact Us         |
| 🚳 📋 🖸 🧔                                                     |                                                                                                    | ▲ 📑 🔐 .at 🕪 15:25<br>20/01/2022 |

- **11. Additional information –** add useful details for the entrants, such as race distances/times, entrant selection criteria, parking restrictions, signing on process, circuit details/hazards, circuit type e.g. flat, undulating, hilly), a link to the circuit map, available refreshments, prizes and so on. Anything you think would be useful for entrants to know in advance and might "sell" your event to maximise entries.
- 12. Click **LIST EVENT** button and this takes you through to the **EVENT DASHBOARD**, where more specific information is added. Your Regional Co-ordinator will need to approve your event before it is published on RHQ, but the following can be added, in the interim.

#### **13. EVENT DASHBOARD**

This can be the most confusing section! There is a search button enabling you to quickly find an entrant, once the event is set up and riders start entering.

Note the six sections across including **EVENT SETUP**, **BRANDING**, **EVENT EMAILS** and so on. The ones with down arrows have drop down menus, which are all described in turn below, starting with **EVENT SETUP**.

| 🛛 🧭 Safe Search 🗙 🧭 bt ma                                        | iil log 🛛 🗙 🗍 🛞 Inbox (9) - 🖒 🗙 🗍 🥑 gmail, Nar: 🗙 🎽 M Inbox (3) - 🤇 🗶 👹 Zwift chang | x 🔢 How to Cho x 🛛 🔣 ridering, No x 🔭 TEST 🛛 🖈 T                                                                              |
|------------------------------------------------------------------|-------------------------------------------------------------------------------------|----------------------------------------------------------------------------------------------------|
| $\leftrightarrow$ $\rightarrow$ C $\bigtriangleup$ $\oplus$ ride | rhq.com/o/1612/tour-of-breedon/events/46486                                         | ☆ 🖲 🗖 🖬 🇯 😭 :                                                                                                    |
| Rider <mark>HQ</mark>                                            | HELP API                                                                            | ALAN VALLANCE V                                                                                                    |
| ACCOUNT<br>ACCOUNT DASHBOARD                                     | EVENT DASHBOARD                                                                     | Name     O email     Customer name (or part)     Team                                                                         |
| EMAILS                                                           | EVENT SETUP V BRANDING EVENT EMAILS V EVENT REPORTS V                               | EVENT ACTIONS 🗸 TEAMS                                                                                                    |
| VOUCHERS & INVITES<br>BOOKING                                    | Not approved for entry yet - awaiting confirmation from BMCR region                 | nal co ordinator (should be approved within a few days)                                                                       |
| Events<br>Series & tournaments<br>Groups                         |                                                                                     | * ADD ENTRY TYPE                                                                                                    |
| Shop<br>Surveys                                                  | AB CLOSED Event not approved                                                        |                                                                                                    |
| REPORTS                                                          | £15.00<br>REQ. mem: British                                                         | ACTIONS V DOWNLOADS V                                                                                                    |
| CUSTOMER DATA                                                    | Entries: 0 / 35                                                                     | ADD ENTRY VIEW ENTRANTS CHECK IN                                                                                              |
| BANK DEPOSITS                                                    | 0.00%                                                                               |                                                                                                    |
| CUSTOM REPORTS<br>SHARED REPORTS                                 | CD CLOSED Event not approved                                                        |                                                                                                    |
|                                                                  | EI5.00                                                                              |                                                                                                    |
| 🚳 🚞 🛛                                                            |                                                                                     | ACTIONS کی محمد المحمد المحمد المحمد المحمد المحمد المحمد المحمد المحمد المحمد المحمد المحمد المحمد المحمد المح<br>15/11/2021 |

#### 14. EVENT SETUP -

|                      |                             | ALAN VALLANCE V                                              |
|----------------------|-----------------------------|--------------------------------------------------------------|
| COUNT                | EVENT DASHBOARD             | Name     O email     Customer name (or part)     SEARCH      |
| AILS                 |                             | TS 🗸 EVENT ACTIONS 🗸 TEAMS                                   |
| DUCHERS & INVITES    | MAIN SETTINGS               |                                                              |
| OKING                | EDIT ENTRY FORM             | regional co ordinator (should be approved within a few days) |
| ENTS                 | АВ                          |                                                              |
| RIES & TOURNAMENTS   | SETTINGS                    | + ADD ENTRY TYPE                                             |
| OUPS                 | SATTINGS                    |                                                              |
| OP                   | EFGH<br>SETTINGS            |                                                              |
|                      | se TINGS approved           |                                                              |
| RVEYS                |                             |                                                              |
| PORTS                | £15.00<br>REQ. mem: Brilish | ACTIONS V DOWNLOADS V                                        |
|                      | REQ. mem: British           |                                                              |
| PORTS                |                             | ACTIONS V DOWNLOADS V                                        |
| PORTS<br>STOMER DATA | REQ. mem: British           |                                                              |

- a. Click on EVENT<sup>1</sup>SETUP, then MAIN SETTINGS These settings apply to the overall event and it is possible to amend some of these for individual races, as stated below.
   MAIN SETTINGS opens to give the headings of DETAILS, OPEN/CLOSED etc.
- **b. DETAILS** repeats information previously entered. Helpful to check this is correct. A link to your own website can be added.
- c. OPEN/CLOSED includes event status, event start time and date, when entries close and if entries on the day are allowed. There's a reminder The entries open

date is fixed at 8 weeks before for BMCR events. The closing date is normally 21 days before. Tick yes or no for allowing entries on the day.

d. ENTRY TYPES & FEES

| 🕑 Safe Search 🗙 🛛 🥑 bt m                                                   | ail logi 🗙 🗍 😁 Inbox (9) - a 🗙 🗍 (                   | 🍠 gmail, Noi  | rt 🗙 🗍 M Inbo      | (3) - 🗙 🗍 🍼 Zwi               | ft chang 🗙 🗍 🛃       | How to Cha ゝ | : 🛛 🥑 ride     | erhq, No: 🗙 🔭       |                 | G      |            | 1 ×              |
|----------------------------------------------------------------------------|------------------------------------------------------|---------------|--------------------|-------------------------------|----------------------|--------------|----------------|---------------------|-----------------|--------|------------|------------------|
| $\leftrightarrow$ $\rightarrow$ C $\triangle$ $\stackrel{\text{a ride}}{}$ | rhq.com/events/test-8/settings/f                     | es            |                    |                               |                      |              |                |                     | ☆ ⑧             | м 🔽    | <b>a b</b> | <b>†</b> :       |
| Rider <mark>HQ</mark>                                                      |                                                      | IELP API      |                    |                               |                      |              |                | A                   | LAN VALLANCE 🗸  |        |            |                  |
| ACCOUNT                                                                    |                                                      | 1             | /                  |                               |                      |              |                |                     |                 |        |            |                  |
| ACCOUNT DASHBOARD                                                          | DETAILS OPEN/CLOSE                                   | ENTRY TY      | PES & FEES         | ENTRANTS P                    | RIVACY               |              |                |                     | EDIT DETAILS    |        |            |                  |
| emails<br>Vouchers & invites                                               | Status<br>CLOSED Event not approved                  | Entries<br>35 | Waiting list<br>20 | Entry fee<br>£15 +service fee | Instalments          | Groups       | Teams          | Fundraising         |                 |        |            |                  |
| EVENTS                                                                     | CD                                                   |               |                    |                               |                      |              |                |                     | EDIT DETAILS    |        |            |                  |
| SERIES & TOURNAMENTS                                                       | Status<br>CLOSED Event not approved                  | Entries<br>35 | Waiting list<br>20 | Entry fee<br>£15 +service fee | Instalments          | Groups       | Teams          | Fundraising         |                 |        |            |                  |
| SHOP                                                                       | EFGH                                                 |               |                    |                               |                      |              |                |                     | EDIT DETAILS    |        |            |                  |
| Surveys<br>REPORTS                                                         | Status<br>CLOSED Event not approved                  | Entries<br>35 | Waiting list<br>20 | Entry fee<br>£15 +service fee | Instalments          | Groups       | Teams          | Fundraising         |                 |        |            |                  |
| CUSTOMER DATA                                                              |                                                      |               |                    |                               |                      |              |                | + A                 | DD ENTRY TYPE   |        |            |                  |
| REVENUE                                                                    | Event status: CLOSED E                               | DIT EVENT     | STATUS             |                               |                      |              |                |                     |                 |        |            |                  |
| BANK DEPOSITS<br>CUSTOM REPORTS                                            | Set overall maximu                                   |               |                    | exceed this number            |                      |              |                |                     |                 |        |            |                  |
| Shared reports                                                             | Assign numbers p<br>If ticked, number entrants per e |               |                    | ues you specify below         | / (you can also over | write number | s later, regar | dless of how you as | isign on entry) |        |            |                  |
| 🚳 📋 🖸                                                                      |                                                      |               |                    |                               |                      |              |                |                     | *               | P 🕅 at |            | 15:54<br>11/2021 |

e. Set overall maximum entries – If you tick this box, you can set an overall maximum numbers of entrants, in additional to the individual race limits, see paragraph 16c.

| Safe Search 🗙 🧭 bt mai                                 | il log 🗴 🗍 🐵 Inbox (9) - 🗴 🗍 🏈 gmail, Nort 🗙 T M Inbox (3) - 🗴 T 🧭 Zwift chang 🗴 T 🛃 How to Che 🗙 T 🧭 ridering, No. 🗙 T 😓 ENTRY TYPE 🗙 🕇                                                                                                    | 0        |            | <b>(</b> )         | × |
|--------------------------------------------------------|----------------------------------------------------------------------------------------------------|----------|------------|--------------------|---|
| $\leftrightarrow$ $\rightarrow$ C $\triangle$ $$ rider | hq.com/events/test-8/settings/fees 🖈 🔞                                                                                                    | ا 🔽 ا    | <b>0 4</b> | Ŷ                  | : |
| Rider <mark>HQ</mark>                                  | HELP API                                                                                                    |          |            |                    | ^ |
| ACCOUNT<br>Account dashboard                           | Sessign numbers per entry type<br>If ticked, number entrants per entry type, starting from the values you specify below (you can also overwrite numbers later, regardless of how you assign on entry)                                        |          |            |                    |   |
| EMAILS                                                 | Number "AB" from                                                                                                    |          |            |                    |   |
| VOUCHERS & INVITES<br>BOOKING                          | 1                                                                                                    |          |            |                    |   |
| Events<br>Series & tournaments                         | Number "CD" from                                                                                                    |          |            |                    | l |
| GROUPS<br>SHOP<br>SURVEYS                              | Number "EFGH" from                                                                                                    |          |            |                    | l |
| REPORTS<br>Customer data<br>Revenue                    | Add Service fee on top<br>Show the entrant a separate Service fee for the BiderHQ charge. If unticked the entrant will be charged the exact entry fee you specify and we will deduct the<br>RiderHQ charge before paying the balance to you. |          |            |                    | ł |
| BANK DEPOSITS<br>CUSTOM REPORTS<br>SHARED REPORTS      | Display fee ranges<br>Include entry form price adjustments in the 'entry fee' shown, e.g. £20-25. If unticked, just show the default price                                                                                                   |          |            |                    |   |
|                                                        | -Waiting list / pre registration-                                                                                                    |          |            |                    | • |
| 🚳 🚞 💟 🖌                                                |                                                                                                    | Pr 🔐 ali | 10         | 16:01<br>5/11/2021 | 1 |

f. Assign numbers per entry type –the first number in each race can be assigned here, so that the Start Sheet is printed accordingly. Don't use the same number in different races or judging could be a nightmare! Some organisers prefer to use a separate spreadsheet as the start sheet, as it gives flexibility to have, for example a few spare numbers for on the day entries and a clear number differentiation between different categories. The Start Sheet can be downloaded onto an Excel spreadsheet (or PDF), so can be amended as you wish in this program, see paragraph 25. **g.** Add Service fee on top – ensure this box is ticked (default) or the RHQ service fee will be deducted from the entry fee.

| Safe Search 🗙 🧭 bt m.                                 | ail log: x   🐵 Inbox (9) - ; x   🧭 gmail, Nor: x   M Inbox (3) - ; x   🧭 Zwift chan; x   🖬 How to Chi: x   🧭 riderho, No: x   🗠 ENTRY TVP: x 🔶 💿 📼 💌                 |
|-------------------------------------------------------|----------------------------------------------------------------------------------------------------|
| $\leftrightarrow$ $\rightarrow$ C $\triangle$ $$ ride | srhq.com/events/test-8/settings/fees 🏠 🔞 🛃 🗹 🖬 🍃 😭                                                                                                    |
| Rider <mark>#0</mark>                                 | HELP API                                                                                                    |
| ACCOUNT<br>Account dashboard                          | Display fee ranges Include entry form price adjustments in the 'entry fee' shown, eg. E20-25. If unticked, just show the default price                               |
| EMAILS                                                | Waiting list / pre registration                                                                                                    |
| VOUCHERS & INVITES<br>BOOKING<br>Events               | Hold spaces for (hrs) 24 How long before a waiting list / pre-registration space expires (in hours) How waiting lists work                                           |
| Series & tournaments<br>Groups                        |                                                                                                    |
| SHOP                                                  | Custom waiting list name You can use your own name for the waiting list (eg. call it a 'reserves list') to make it clearer to your entrants how you intend to use it |
| Surveys<br>REPORTS                                    | Custom waiting list name RESERVE                                                                                                    |
| CUSTOMER DATA                                         | Tist' will be added to your custom name                                                                                                    |
| BANK DEPOSITS                                         | Show waiting list position<br>Show people their position on the waiting list                                                                                         |
| CUSTOM REPORTS<br>SHARED REPORTS                      |                                                                                                    |
|                                                       | SAVE CHANGES CANCEL                                                                                                    |
| 🚯 🚞 🖸                                                 |                                                                                                    |

- h. Display fee ranges not used by BMCR.
- i. Waiting list/pre registration Hold spaces for (hrs) the default is 24 hours for a reserve to take a spare place. Popular events may wish to use a shorter period.
- **j.** Custom waiting list name you may wish to change this to Reserve list by ticking the box and entering RESERVE.
- k. Show waiting list position Tick this box, which is the default.

Once saved, (and it's best to save after each section) click **CONTINUE EDITING SETTINGS**, then **ENTRANTS**.

I. ENTRANTS:-

The **ENTRANTS** and **PRIVACY** sections apply to the overall event, rather than individual races.

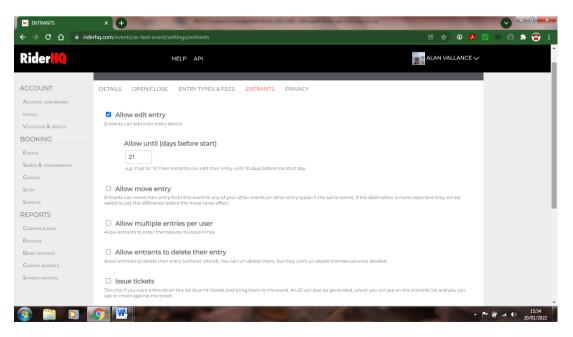

- **m.** Allow edit entry usually ticked to allow entrants to amend or add information to their entry.
- n. Allow until (days before start) The default is 21 days, which is sensible, but experience shows that there will be changes in entrants after this, so best not to finalise start sheets until closer to the event. The number of days should <u>not</u> be after the closing date to prevent changes being made, which you could easily miss. Entrants can always email you with any important changes.
- **o.** Allow move entry not usually ticked, to prevent moves to other events without the organiser's knowledge.
- p. Allow multiple entries per user not ticked one rider one ride
- q. Allow entrants to delete their entry usually ticked to allow withdrawals with no refund. This can only be done before the period selected in the Allow until (days before start) question, usually 21 days.

| ENTRANTS                                                 | x + you we have a support on the stand base or setting of                                                                                                    |                             |
|----------------------------------------------------------|----------------------------------------------------------------------------------------------------|-----------------------------|
| $\leftrightarrow$ $\rightarrow$ C $\Delta$ $\cong$ rider | rhq.com/events/av-test-event/settings/entrants 🙆 🕁 0 🧏                                                                                                    | 2 😐 🙃 🆈 👕 E                 |
| Rider <mark>HQ</mark>                                    | HELP API                                                                                                    |                             |
| ACCOUNT<br>Account dashboard                             | Allow entrants to delete their entry<br>Allow entrants to delete their entry (without refund). You can un-delete them, but they can't un-delete themselves once deleted.                                                                                                    |                             |
| EMAILS<br>VOUCHERS & INVITES<br>BOOKING                  | Issue tickets<br>Tick this if you want entrants on this list to print tickets and bring them to the event. An ID will also be generated, which you will see on the entrants list and you can<br>use to check against the ticket                                                                         |                             |
| Events<br>Series & tournaments<br>Groups                 | Show entrant numbers<br>Shows entrant numbers on the entry list and on entrant details. Useful if you want entrants to know the number assigned to them by RiderHQ (numbers are assigned<br>in the order they enter). Un-tick if you plan to change these numbers later (so as not to confuse entrants) |                             |
| Shop                                                     | Generate entrant bibs Allow entrants to download a bib for printing with their bib number, ahead of the start day                                                                                                    |                             |
| CUSTOMER DATA                                            | Generate entrant certificates  Allow entrants to download a certificate with their time after you upload results                                                                                                    |                             |
| BANK DEPOSITS<br>CUSTOM REPORTS                          | SAVE CHANCES CANCEL                                                                                                    |                             |
| Shared reports                                           |                                                                                                    |                             |
| 🚱 📋 🖸 🛛                                                  | 🤉 🔍                                                                                                    | • 🔐 💷 🚯 15:59<br>20/01/2022 |

*r.* BMCR would not usually tick any of the remaining boxes – **Issue tickets, Show** entrant numbers, Generate entrant bibs and Generate entrant certificates.

#### s. PRIVACY -

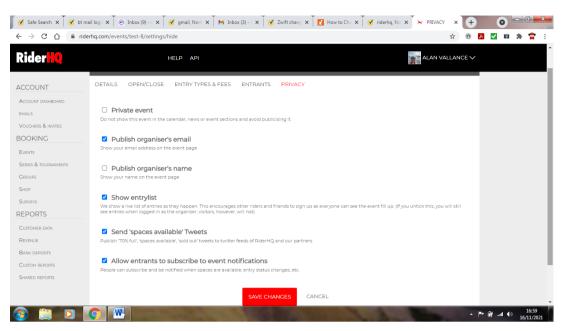

- t. Private event prevents the event being publicised and would not usually be ticked.
- **u. Publish organiser's email** tick to allow this to enable entrants or potential entrants to contact the organiser with any questions or to seek clarification.
- v. Publish organiser's name tick to allow this to enable entrants or potential entrants to know who the organiser is.
- w. Show entry list tick this, which is the default. Entrants like to see who else is riding.
- x. Send 'spaces available' Tweets usually ticked, as per default. Everyone following RiderHQ on Twitter will receive updates. Members need to follow RiderHQ on Twitter to receive these tweets.
- y. Allow entrants to subscribe to event notifications usually ticked, which is the default.

 After saving, click RETURN TO EVENT, which takes you to the EVENT DASHBOARD, then CLICK EDIT ENTRY FORM – this is the form that entrants complete and is not normally altered, but can be, if the organiser wishes to obtain additional information to the standard, e.g. to make a selection for a National Championship, see paragraph 16f.

| Safe Search 🗙 🧭 bt m                               | hail logi x 🗍 🐵 Inbox (9) - 🛛 x 🗍 🥑 gmail, Nort x 🗍 M Jhbox (3) - 🗴 🗍 🧭 Zwift chang x 🕇 🛃 How to Che x 🗍 🧭 rid | erhq, No x × TEST x + O - C ×   |
|----------------------------------------------------|----------------------------------------------------------------------------------------------------|---------------------------------|
| $\leftarrow \rightarrow$ C $\triangle$ $\cap$ ride | erhq.com/o/1612/tour-of-breedon/events/46488                                                                   | 🖈 🕫 🖪 🗹 🛤 🎓 🗄                   |
| Rider <mark>HQ</mark>                              | HELP API                                                                                                    | ALAN VALLANCE V                 |
| ACCOUNT<br>Account dashboard                       | EVENT DASHBOARD     EVENT DASHBOARD     Customer r     O Team                                                  | search                          |
| EMAILS                                             | EVENT SETUP BRAYDING EVENT EMAILS VEVENT REPORTS VEVENT ACTIONS VE                                             | AMS                             |
| VOUCHERS & INVITES                                 |                                                                                                    |                                 |
| BOOKING                                            | EDIT ENTRY FORM                                                                                                | proved within a few days)       |
| Events                                             | AB                                                                                                    |                                 |
| Series & tournaments                               | SETTINGS                                                                                                    |                                 |
| GROUPS                                             | CD SETTINGS                                                                                                    | + ADD ENTRY TYPE                |
| SHOP<br>SURVEYS                                    | EFCH<br>SETTINGS x approved                                                                                    |                                 |
| REPORTS                                            | EIS.00<br>REQ. mem: British                                                                                    |                                 |
| CUSTOMER DATA                                      | Entries: 0 / 35 ADD ENTRY                                                                                      | VIEW ENTRANTS CHECK IN          |
| Revenue                                            |                                                                                                    |                                 |
| BANK DEPOSITS                                      | 0.00%                                                                                                    |                                 |
| CUSTOM REPORTS                                     |                                                                                                    |                                 |
| SHARED REPORTS                                     |                                                                                                    |                                 |
|                                                    | CD CLOSED Event not approved                                                                                   |                                 |
| 🚳 🚞 🖸                                              |                                                                                                    | ▲ ■ 🔐 .ul 👀 17:31<br>15/11/2021 |

|                                   |                                    | EXIT PREVIEW ADD QUESTION |
|-----------------------------------|------------------------------------|---------------------------|
| Question                          | Input Type                         |                           |
| Club/Team<br>shared mandatory     | Text                               | C2 🕸 🗃                    |
| Address 1<br>shared mandatory     | Text                               | 6. 🖷 🛛                    |
| Address 2<br>shared               | Text                               | C. 🖷 🛛                    |
| Town/City<br>(shared) (mandatory) | Text                               | C 🖷 🖬                     |
| Postcode<br>(shared) (mandatory)  | Text<br>Must be a UK Postcode      | C. 🖷 🛛                    |
| Telephone<br>(shared) (mandatory) | Text<br>Must be a telephone number | 2 🖷 🛱                     |
| Gender<br>(shared) (mandatory)    | Radio buttons                      | C 🖷 🛱                     |

**aa.** Entry form amendment is straight forward and your amendments can be previewed to check how entrants will see the form.

| Safe Search 🗙 🧭 bt ma                                                               | ail logi x T 🐵 Inbox (9) - 🛛 x T 🎯 gmail, Nort x T M Inbox (3) - 🖓 X Wift | chans x T 🖸 How to Chi: x T 🎯 ridering, No: x 🔭 TEST 🛛 x 🕇 🔴 💷 📼   |
|-------------------------------------------------------------------------------------|---------------------------------------------------------------------------|--------------------------------------------------------------------|
| $\leftrightarrow$ $\rightarrow$ C $\triangle$ $\stackrel{\text{\tiny line}}{}$ ride | rhq.com/o/1612/tour-of-breedon/events/46488                               | 🖈 💿 🛃 🔽 🛤 🎓 🗄                                                      |
| Rider <mark>KQ</mark>                                                               | HELP API                                                                  | ALAN VALLANCE V                                                    |
| ACCOUNT<br>Account dashboard                                                        | EVENT DASHBOARD                                                           | Name     O email     Customer name (or part)     SEARCH     SEARCH |
| EMAILS                                                                              | EVENT SETUP                                                               | TS V EVENT ACTIONS V TEAMS                                         |
| VOUCHERS & INVITES                                                                  | MAIN SETTINGS                                                             |                                                                    |
| BOOKING                                                                             | EDIT ENTRY FORM I for entry yet - awaiting confirmation from BMCR         | regional co ordinator (should be approved within a few days)       |
| EVENTS                                                                              | AB                                                                        |                                                                    |
| SERIES & TOURNAMENTS                                                                | SETTINGS                                                                  | + ADD ENTRY TYPE                                                   |
| GROUPS                                                                              | SETTINGS                                                                  | ADD ENTRY THE                                                      |
| SHOP                                                                                | EFGH                                                                      |                                                                    |
| SURVEYS                                                                             | setTINGS it approved                                                      |                                                                    |
| REPORTS                                                                             | £15.00<br>REQ. mem: British                                               | ACTIONS V DOWNLOADS V                                              |
| CUSTOMER DATA                                                                       |                                                                           |                                                                    |
| REVENUE                                                                             | Entries: 0 / 35                                                           | ADD ENTRY VIEW ENTRANTS CHECK IN                                   |
| BANK DEPOSITS                                                                       | 0.00%                                                                     |                                                                    |
| CUSTOM REPORTS                                                                      |                                                                           |                                                                    |
| SHARED REPORTS                                                                      |                                                                           |                                                                    |
|                                                                                     | CD gLOSED Event not approved                                              |                                                                    |
|                                                                                     |                                                                           |                                                                    |
| 🚳 📜 🛛                                                                               |                                                                           | ▲ P 🕅 📶 🕸 17/31<br>15/11/2021                                      |

bb. AB, CD, EFGH, W Settings – you need to complete the following section of ENTRY TYPES & FEES for each race with specific details under the sub-headings of: Details, Fees & Limits, Instalments, Teams, Groups and Fundraising, as shown below. Each are now referred to in order.

| Rider <mark>HQ</mark>          |                                     | HELP API                                                                     | <u>*</u>                 | ALAN VALLANCE V |
|--------------------------------|-------------------------------------|------------------------------------------------------------------------------|--------------------------|-----------------|
| CCOUNT                         | DETAILS OPEN/CLOSE                  | ENTRY TYPES & FEES ENTRANTS PRIVACY                                          |                          | _               |
| Account dashboard              | AB                                  |                                                                              |                          | VIEW ALL        |
| emails<br>Vouchers & invites   | Status<br>CLOSED Event not approved | Entries Waiting list Entry fee Instalments<br>35 20 £15 +service fee         | Groups Teams Fundraising |                 |
| OOKING                         | closed event not approved           | 33 ZO EIS-Service lee                                                        |                          |                 |
| Events<br>Series & tournaments | DETAILS<br>FEES & LIMITS            | * Entry type name                                                            |                          |                 |
| GROUPS                         | INSTALMENTS<br>TEAMS                | AB<br>e.g. 'over 50s' or 'cat 1/2'                                           |                          |                 |
| HOP                            | GROUPS                              | Subtitle                                                                     |                          |                 |
| EPORTS                         | FUNDRAISING                         |                                                                              |                          |                 |
| CUSTOMER DATA                  |                                     | Optional additional description                                              |                          |                 |
| Revenue<br>Bank deposits       |                                     | Status                                                                       |                          |                 |
| CUSTOM REPORTS                 |                                     | Open                                                                         |                          |                 |
| HARED REPORTS                  |                                     | <ul> <li>Closed</li> <li>Waiting list only</li> <li>Vouchers only</li> </ul> |                          |                 |

#### 15. DETAILS -

- a. Entry type name enter age categories, e.g. AB
- b. Subtitle is there a specific title for one of the races?
- c. Status usually Open when listing a new event. When there's a full field, the Status will change automatically to Closed or Waiting list only. The buttons can be used to manually alter the Status of the specific race, if, for example, you wish to re-open it after it had automatically Closed, in which case the Closing date will also need amending. Vouchers only is not currently used by BMCR.

| ider <mark>KQ</mark> |             | HELP API                                                       | ALAN VALLANCE 🗸 |
|----------------------|-------------|----------------------------------------------------------------|-----------------|
|                      | GROUPS      |                                                                |                 |
| COUNT                | FUNDRAISING | Subtitle                                                       |                 |
|                      |             |                                                                |                 |
|                      |             | Optional additional description                                |                 |
| ICHERS & INVITES     |             | Status                                                         |                 |
| OKING                |             | Open                                                           |                 |
| INTS                 |             | O Closed                                                       |                 |
| RES & TOURNAMENTS    |             | O Waiting list only                                            |                 |
| OUPS                 |             | O Vouchers only                                                |                 |
| 90                   |             | Hidden                                                         |                 |
| RVEYS                |             | Hide this entry type from the entry options (e.g. temporarily) |                 |
| PORTS                |             |                                                                |                 |
| STOMER DATA          |             | Start time                                                     |                 |
| /ENUE                |             | 10:00                                                          | Q               |
| VK DEPOSITS          |             | 24hr e.g. 13:00                                                |                 |
| STOM REPORTS         |             |                                                                |                 |
| RED REPORTS          |             | SAVE CHANGES CANCEL                                            |                 |

- **d. Hidden** not ticked, as it's unlikely you would not want the race details to be hidden from the RHQ online calendar.
- e. Start time specific start time with each race, usually starting two/three minutes apart.

#### 16. FEES & LIMITS:-

| lider <mark>10</mark>        |                                     | HELP API                                |                  |                               |                    |        |       |             | N VALLANCE V  |  |  |
|------------------------------|-------------------------------------|-----------------------------------------|------------------|-------------------------------|--------------------|--------|-------|-------------|---------------|--|--|
| CCOUNT                       | TEST                                |                                         |                  |                               |                    |        |       | EVEN        | EDIT SETTINGS |  |  |
| CCOUNT DASHBOARD             | DETAILS OPEN/CLOSE                  | ENTRY TY                                | PES & FEES       | ENTRANTS F                    | PRIVACY            |        |       |             |               |  |  |
| OUCHERS & INVITES            | AB                                  |                                         |                  |                               |                    |        |       |             | VIEW ALL      |  |  |
| OOKING                       | Status<br>CLOSED Event not approved | Entries<br>35                           | Waiting list     | Entry fee<br>£15 +service fee | Instalments        | Groups | Teams | Fundraising |               |  |  |
| VENTS<br>ERIES & TOURNAMENTS | DETAILS                             |                                         |                  |                               |                    |        |       |             |               |  |  |
| ROUPS                        | FEES & LIMITS                       | * Entry fee                             |                  |                               |                    |        |       |             |               |  |  |
| HOP                          | INSTALMENTS                         | 15.00                                   |                  |                               |                    |        |       |             |               |  |  |
| URVEYS                       | TEAMS                               |                                         |                  |                               |                    |        |       |             |               |  |  |
| EPORTS                       | GROUPS                              | Fee tie                                 | rs               |                               |                    |        |       |             |               |  |  |
| USTOMER DATA                 | FUNDRAISING                         | Nor<br>By                               |                  |                               |                    |        |       |             |               |  |  |
| EVENUE                       |                                     | ОВу                                     | number of en     | trants                        |                    |        |       |             |               |  |  |
| ANK DEPOSITS                 |                                     | Alter the                               | entry fee on spe | cific dates, or as entry      | y numbers increase |        |       |             |               |  |  |
| USTOM REPORTS                |                                     | * • • • • • • • • • • • • • • • • • • • |                  |                               |                    |        |       |             |               |  |  |
| HARED REPORTS                |                                     | * Max entr                              | les              |                               |                    |        |       |             |               |  |  |
|                              |                                     | 35                                      |                  |                               |                    |        |       |             |               |  |  |

- a. Entry fee the fee for each race, which can be different. £15 is the current maximum fee (2022), except National Championships and Stallard events or when race expenses necessitate more.
- **b.** Fee tiers gives the ability to charge different fees over a period or as entries increase. BMCR do not use this function.
- c. Max entries maximum number of entries per race. This depends on individual circumstances, as previously stated, paragraph 6. Also, refer to Manage waiting list manually below for more guidance on setting this number.

d. Women are often included with E+ category races. BMCR wish to encourage more women to race and as such, a separate Entry Type Name (or their own race) with its own maximum number of entrants should be set up. Any shortage of female entries can be filled from the Waiting list of E+ categories. This should be mentioned in the Event Details, see paragraph 10 above.

| Safe Search 🗙 🧭 bt mail logi 🗙 🗍 🐵 Inbox ( | (9) - • x   🎯 gmail, Nori x   M Inbox (3) - • x   🧭 Zwift chang x   🖬 How to Chr. x   🧭 ridering, No. x   🛪 FEES & LIM x 🕇 🗭 💭 💷                                                                  |
|--------------------------------------------|----------------------------------------------------------------------------------------------------|
| ← → C ☆ a riderhq.com/entrylists/87        | 999/settings/fees 🏠 🕐 🖪 🔽 🖬 🔶 😭                                                                                                    |
| Rider <mark>HQ</mark>                      | HELP API                                                                                                    |
|                                            | Waiting list                                                                                                    |
| ACCOUNT                                    | 20                                                                                                    |
| ACCOUNT DASHBOARD                          | If above zero operate a walting list entrants can add themselves to the list when full and will automatically be offered new places in first-come first-served order.                             |
| Vouchers & invites                         | Manage waiting list manually                                                                                                    |
| BOOKING                                    | By default, spaces are allocated to 'waiters' automatically whenever the event is open and spaces are available. Tick this if you want to invite entrants from the waiting list manually instead. |
| Events                                     |                                                                                                    |
| Series & tournaments                       | Allow pre-registration for entrants                                                                                                    |
| GROUPS                                     | Allow entrants to pre-register for this entry type before it opens for online entries                                                                                                    |
| Shop                                       | Minimum entries per order                                                                                                    |
| Surveys                                    | 1                                                                                                    |
| REPORTS                                    | Entrants must complete and pay for at least this many entries per transaction (useful for team-entries where a minimum number                                                                     |
| CUSTOMER DATA                              | needs to be enforced)                                                                                                    |
| REVENUE                                    | Free entries                                                                                                    |
| BANK DEPOSITS                              | 0                                                                                                    |
| CUSTOM REPORTS                             | When someone pays for entry, they get this many additional places for free. Useful with the 'lead booker' pays for a block of entries                                                             |
| SHARED REPORTS                             | then receives links/codes for distribution to others                                                                                                    |
|                                            | SAVE CHANGES CANCEL                                                                                                    |
| 🚳 📋 🖸 🧔 💹                                  | ▲ P* @                                                                                                    |

- e. Waiting list enter the number of reserves, usually 5 to 10, as it's useful to have a reserve list as original entrants may have to drop out for a variety of reasons, before the event. You might decide to have a higher number of E+ reserves than other categories, just in case women do not fill all the places allocated for them.
- f. Manage waiting list manually tick this if you wish to manage the selection of reserves, instead of first come, first served. Useful if you wish to select the overall entrants, perhaps for a National Championship or popular event. e.g. for a field of 30; set the Max Entrants at say 15 = 50% (first come, first served) and Waiting List at 25, allowing you to select the final 15 and have 10 reserves. Mention these selection criteria in the Event Details (see paragraph 10) and include additional questions on the entry form (paragraph 14z Edit Entry Form) so that you know enough about the entrants to make a selection, e.g. Are you a BMCR race organiser?
- **g.** Allow pre-registration for entrants not usually ticked, but could be helpful if you wish to gauge interest in an event before it officially opens.
- h. Free entries not currently used by BMCR

#### 17. Instalments:-

| ider <mark>HQ</mark> |                           | HELP API                       |                          |                       |               |        |             | N VALLANCE 🗸                 |  |
|----------------------|---------------------------|--------------------------------|--------------------------|-----------------------|---------------|--------|-------------|------------------------------|--|
| CCOUNT               | TEST                      |                                |                          |                       |               |        |             | EDIT SETTINGS<br>I DASHBOARD |  |
| CCOUNT DASHBOARD     | DETAILS OPEN/CLOSE        | ENTRY TYPES & FEES             | ENTRANTS F               | RIVACY                |               |        |             |                              |  |
| VAILS                | AB                        |                                |                          |                       |               |        |             | VIEW ALL                     |  |
| DOKING               | Status                    | Entries Waiting list           | Entry fee                | Instalments           | Groups        | Teams  | Fundraising |                              |  |
|                      | CLOSED Event not approved | 35 20                          | £15 +service fee         |                       | ON            |        |             |                              |  |
| RIES & TOURNAMENTS   | DETAILS<br>FEES & LIMITS  | Allow pay-by-inst              | alments                  |                       |               |        |             |                              |  |
| ЮР                   | INSTALMENTS               | Offer entrants the option to p | ay the entry fee in inst | talments (we will ser | nd reminder e | mails) |             |                              |  |
| IRVEYS               | TEAMS                     |                                | _                        |                       |               |        |             |                              |  |
| PORTS                | GROUPS                    |                                |                          | SAVE CHANGES          | CANC          | EL     |             |                              |  |
| JSTOMER DATA         | FUNDRAISING               |                                |                          |                       | -             |        |             |                              |  |
| IVENUE               |                           |                                |                          |                       |               |        |             |                              |  |
| INK DEPOSITS         |                           |                                |                          |                       |               |        |             |                              |  |
| ISTOM REPORTS        |                           |                                |                          |                       |               |        |             |                              |  |
| ARED REPORTS         |                           |                                |                          |                       |               |        |             |                              |  |

a. Allow pay by instalments – not used by BMCR.

#### 18. TEAMS:-

| 🛛 🧭 Safe Search 🗙 🗍 🍼 bt ma                                                              | i log: 🗴 🗍 🐵 Inbox (9) - : x T 🎯 gmail, Nort: x T 🍽 Inbox (3) - : x T 🧭 Zwift chang: x T                                                                                               | 🖬 How to Cho 🗙 Tiderhq, No 🗙 🔭 TEAMS 🛛 🖈 TEAMS |
|------------------------------------------------------------------------------------------|----------------------------------------------------------------------------------------------------|------------------------------------------------|
| $\leftrightarrow$ $\rightarrow$ C $\bigcirc$ $\stackrel{\text{a rider}}{}$               | hq.com/entrylists/87999/settings/teams                                                                                                    | ☆ 💿 🛃 🗹 🖬 🏚 😭                                  |
| Rider <mark>HQ</mark>                                                                    | HELP API                                                                                                    | ALAN VALLANCE V                                |
| ACCOUNT                                                                                  | TEST                                                                                                    | EDIT SETTINGS<br>EVENT DASHBOARD               |
| ACCOUNT DASHBOARD                                                                        | DETAILS OPEN/CLOSE ENTRY TYPES & FEES ENTRANTS PRIVACY<br>AB                                                                                                    | VIEW ALL                                       |
| VOUCHERS & INVITES BOOKING EVENTS                                                        | Status         Entries         Waiting list         Entry fee         Instalment           CLOSED Event not approved         35         20         £15 *service fee         Instalment | nts Groups Teams Fundraising                   |
| SERIES & TOURNAMENTS<br>GROUPS<br>SHOP<br>SURVEYS<br>REPORTS<br>CUSTOMER DATA<br>REVENUE | DETAILS FEES & LIMITS  Offer entrants the option to create@oin teams with other entrants TEAMS GROUPS FUNDRAISING                                                                      | _                                              |
| REVENUE<br>BANK DEPOSITS<br>CUSTOM REPORTS<br>SHARED REPORTS                             |                                                                                                    |                                                |
| 🚳 📋 D 🛛                                                                                  | 🤊 🚾 🗠 🖉                                                                                                    | ▲ P* 醇                                         |

a. Enable teams - not currently used by BMCR.

#### 19. GROUPS:-

| Safe Search 🗙 🧭 bt ma                                                                | l logi 🗙 🗍 💿 Inbox (9) - a 🗙 🗍 🧭 gmail, Nort 🔸   | K M Inbox (3) - K V Zwift chang X                                           | 💈 How to Cha 🗙 🛛 🧭 riderhq, No 🗙 🖌 😽 GROUPS 🛛 🗙 | + 0                        |
|--------------------------------------------------------------------------------------|--------------------------------------------------|-----------------------------------------------------------------------------|-------------------------------------------------|----------------------------|
| $\leftrightarrow$ $\rightarrow$ C $\bigcirc$ $\stackrel{\text{\tiny left}}{=}$ rider | hq.com/entrylists/87999/settings/groups          |                                                                             | \$ C                                            | ) 🖪 🗹 💷 🏇 😭 🗄              |
| Rider <mark>HQ</mark>                                                                | HELP API                                         |                                                                             | ALAN VALLANCE                                   | ~                          |
| ACCOUNT                                                                              | TEST                                             |                                                                             | EDIT SETTINC<br>EVENT DASHBOAR                  |                            |
| ACCOUNT DASHBOARD<br>EMAILS<br>VOUCHERS & INVITES                                    | DETAILS OPEN/CLOSE ENTRY TYPE<br>AB              | S&FEES ENTRANTS PRIVACY                                                     | VIEW AI                                         | L                          |
| BOOKING                                                                              | Status Entries V<br>CLOSED Event not approved 35 | Vaiting list Entry fee Instalmen<br>20 £15 +service fee                     | ts Groups Teams Fundraising                     |                            |
| SERIES & TOURNAMENTS<br>GROUPS<br>SHOP                                               |                                                  | <b>t for members</b><br>o members of a RiderHQ group (e.g. a club or a leas | ue)                                             |                            |
| SURVEYS<br>REPORTS<br>CUSTOMER DATA                                                  | GROUPS Restricts entry to<br>FUNDRAISING         | to members<br>or members of a RiderHQ group (e.g. a club or a leas          | gue)                                            |                            |
| REVENUE<br>BANK DEPOSITS                                                             | Group<br>Britis                                  | D<br>sh Masters Cycle Racin                                                 | ~                                               |                            |
| CUSTOM REPORTS                                                                       | Mem                                              | ber on                                                                      |                                                 |                            |
|                                                                                      |                                                  | t day<br>ir, membership must be valid up to this date                       | ~                                               | •                          |
| 🚱 🚞 🖸 🛛                                                                              |                                                  |                                                                             |                                                 | ▲ I () 21:41<br>15/11/2021 |

- a. Discount for members not used by BMCR.
- b. Restrict to members the website automatically restricts entrants to BMCR members, who are members on the day of the event. This can also be set to the date of entry.
- c. Until days before start set to zero.

#### 20. FUNDRAISING:-

| 🎯 Safe Search 🗙 🧭 bt n                              | nail logi 🗙 🗍 🝘 Inbox (9) - a 🗙 🗍 | 🧭 gmail, Nort 🗙 🛛 M In                            | oox (3) - 🛛 🗙 🗍 🥑 Zw                         | ift chang 🗙 🎽 🛃                       | How to Cha 🗙  | 🗍 🍼 ride                   | rhq, No 🗙 🥆 FUND                            | RAISI × +      | 0                                                                                                    | - 0                | X |
|-----------------------------------------------------|-----------------------------------|---------------------------------------------------|----------------------------------------------|---------------------------------------|---------------|----------------------------|---------------------------------------------|----------------|----------------------------------------------------------------------------------------------------|--------------------|---|
| $\leftrightarrow$ $\rightarrow$ C $\triangle$ $$ id | erhq.com/entrylists/87999/settir  | igs/fundraising                                   |                                              |                                       |               |                            |                                             | ☆ ® Į          | Image: A state of the state of the state | * 😭                | : |
| Rider <mark>HQ</mark>                               |                                   | HELP API                                          |                                              |                                       |               |                            | ALAN                                        | VALLANCE 🗸     |                                                                                                    |                    |   |
| ACCOUNT                                             | TEST                              |                                                   |                                              |                                       |               |                            |                                             | DASHBOARD      |                                                                                                    |                    |   |
| Account dashboard                                   | DETAILS OPEN/CLOSE                | ENTRY TYPES & FEES                                | ENTRANTS F                                   | PRIVACY                               |               |                            |                                             |                |                                                                                                    |                    |   |
| EMAILS                                              | AB                                |                                                   |                                              |                                       |               |                            |                                             | VIEW ALL       |                                                                                                    |                    |   |
| VOUCHERS & INVITES                                  | Status                            | Entries Waiting lis                               | t Entry fee                                  | Instalments                           | Groups        | Teams                      | Fundraising                                 |                |                                                                                                    |                    |   |
| BOOKING                                             | CLOSED Event not approved         | 35 20                                             | £15 +service fee                             |                                       | ON            |                            |                                             |                |                                                                                                    |                    |   |
| Events<br>Series & tournaments                      | DETAILS<br>FEES & LIMITS          | Create a fundraising pa<br>configured here)       | ge for entrants on t                         | he platforms bel                      | ow, linked to | the chari                  | ty they select (from t                      | hose           |                                                                                                    |                    |   |
| GROUPS                                              | INSTALMENTS                       | (Charities are listed in a                        | random order on e                            | ach entry form)                       |               |                            |                                             |                |                                                                                                    |                    |   |
| SHOP                                                | TEAMS                             | - JustGiving                                      |                                              |                                       |               |                            |                                             |                |                                                                                                    |                    |   |
| SURVEYS                                             | GROUPS                            | Charity name Charity                              | ID Event ID Target                           | amount                                |               |                            |                                             |                |                                                                                                    |                    |   |
| REPORTS                                             | FUNDRAISING                       | ADD JUSTGIVING CH                                 | ARITY                                        |                                       |               |                            |                                             |                |                                                                                                    |                    |   |
| CUSTOMER DATA                                       |                                   | If a JustGiving charity<br>they have entered suc  |                                              | automatically cre                     | ate a JustGi  | ving fundi                 | raising page for then                       | n when         |                                                                                                    |                    |   |
| REVENUE                                             |                                   | You can enter as man                              |                                              | like, or a blank ro                   | ow for the e  | ntrant to s                | elect their own chari                       | ty             |                                                                                                    |                    |   |
| BANK DEPOSITS                                       |                                   |                                                   |                                              |                                       |               |                            |                                             |                |                                                                                                    |                    |   |
| CUSTOM REPORTS                                      |                                   | Ceverydayhero                                     |                                              |                                       |               |                            |                                             |                |                                                                                                    |                    |   |
| SHARED REPORTS                                      |                                   | Charity name Charity<br>ADD EVERYDAYHERC          |                                              | ampaign slug Ta                       | rget amoun    | t                          |                                             |                |                                                                                                    |                    |   |
|                                                     |                                   | If an Everydayhero ch<br>click it we will send th | arity is selected we<br>eir details to Every | will generate a b<br>davHero and form | utton on the  | e entry cor<br>here to cor | nfirmation page. Wh<br>mplete their page se | en they<br>tup |                                                                                                    |                    |   |
| 🗿 📋 🖸                                               |                                   | -                                                 |                                              |                                       | C.            |                            |                                             |                | • 🗑 al 🕸                                                                                                    | 21:49<br>15/11/202 | n |

a. **FUNDRAISING –** BMCR events do not tend to be used for charity fundraising purposes.

 b. Next complete the ENTRY TYPES & FEES section for the other races by returning to the EVENT DASHBOARD > EVENT SETUP > category SETTINGS

| 📐 AV Test                    | × + 100 100 100 100 100                               |                                        |
|------------------------------|-------------------------------------------------------|----------------------------------------|
| < → C ∆                      | iderhq.com/o/1612/tour-of-breedon/events/47361        | : 😭 🗱 🕄 🔤 🛠 🕲                          |
| Rider <mark>HQ</mark>        | HELP API                                              | alan Vallance 🗸                        |
| ACCOUNT<br>Account dashboard | EVENT DASHBOARD                                       | Name     O email     O Team     SEARCH |
| EMAILS                       | EVENT SETUP BRANDING EVENT EMAILS                     | VENT REPORTS V EVENT ACTIONS V TEAMS   |
| VOUCHERS & INVITES           | MAIN SETTINGS                                         |                                        |
| BOOKING                      | EDIT ENTRY FORM                                       | + ADD ENTRY TYPE                       |
| Events                       | AB                                                    |                                        |
| Series & TOURNAMENTS         | SETTINGS                                              |                                        |
| GROUPS                       | CD<br>SETTINGS                                        |                                        |
| SHOP                         | EFGH                                                  | ACTIONS V DOWNLOADS V                  |
| Surveys                      | SETTINGS                                              | ADD ENTRY VIEW ENTRANTS CHECK IN       |
| REPORTS                      |                                                       |                                        |
| CUSTOMER DATA                | 0.00%                                                 |                                        |
| Revenue                      |                                                       |                                        |
| BANK DEPOSITS                |                                                       |                                        |
| CUSTOM REPORTS               |                                                       |                                        |
| SHARED REPORTS               | £15.00 (£10.00 British discount)<br>REQ. mem: British | ACTIONS V DOWNLOADS V                  |
| https://www.riderha.com/er   | ntrylists/90496/settings/details                      | ADD ENTRY VIEW ENTRANTS CHECK IN       |
| 📀 🚞 🖸                        |                                                       | ▲ P• @ al 40 12:22<br>22/01/2022       |

#### EVENT DASHBOARD (continues)

#### 21. BRANDING:-

|                       | .com/o/1612/tour-of-breedon/events/46488                  | ☆ ® 👃 🗹 🖬 1                                                            |
|-----------------------|-----------------------------------------------------------|------------------------------------------------------------------------|
| Rider <mark>HQ</mark> | HELP API                                                  | ALAN VALLANCE V                                                        |
|                       |                                                           |                                                                        |
| CCOUNT                |                                                           | VIEW EVENT                                                             |
| ACCOUNT DASHBOARD     | Entries close: 23:59 10-NOV-2021 Starts: 1-DEC-2021 09:00 |                                                                        |
|                       | EVENT DASHBOARD                                           | Name     Customer name (or part)     SEARCH                            |
| VOUCHERS & INVITES    |                                                           | O Team                                                                 |
| BOOKING               |                                                           | ENT REPORTS V EVENT ACTIONS V TEAMS                                    |
| Events                |                                                           |                                                                        |
| SERIES & TOURNAMENTS  | Not approved for entry yet - awaiting confirmation        | from BMCR regional co ordinator (should be approved within a few days) |
| GROUPS                |                                                           |                                                                        |
| Sнор                  |                                                           |                                                                        |
| SURVEYS               | ENTRY TYPES                                               | + ADD ENTRY TYPE                                                       |
| EPORTS                |                                                           |                                                                        |
| CUSTOMER DATA         | AB CLOSED Event not approved                              |                                                                        |
| Dormur                | E15.00                                                    | ACTIONS V DOWNLOADS V                                                  |
|                       | REQ. mem: British                                         | ACTIONS V DOWNLOADS V                                                  |
|                       |                                                           | ADD ENTRY VIEW ENTRANTS CHECK IN                                       |
| Bank deposits         |                                                           |                                                                        |
| BANK DEPOSITS         | 0.00%                                                     |                                                                        |

#### a. Click on COLOURS AND IMAGES

| Safe Search 🗙 🧭 bt mail                                                               | l log : 🗙 🗍 🞯 Inbox (9) - a 🗙 🗍 🍼 gn | nail, Nort 🗙 🍈 M Inbox (3) - c 🗙 🗍 🎯 Zwift chang 🗙 🗍 🛃 How to                                            | Cha 🗙 🗍 🧭 riderhq, No 🗙 | BRANDING 🗙           | ÷    | (             | ) =         | 0 ×                |   |
|---------------------------------------------------------------------------------------|--------------------------------------|----------------------------------------------------------------------------------------------------|-------------------------|----------------------|------|---------------|-------------|--------------------|---|
| $\leftrightarrow$ $\rightarrow$ C $\triangle$ $\stackrel{\text{\tiny left}}{}$ rident | hq.com/events/test-8/settings/appear | rance                                                                                                    |                         | ☆                    | o 📕  | <b>~</b>      | 10 <b>%</b> | 1                  |   |
| Rider <mark>! Q</mark>                                                                | HELP                                 | ΑΡΙ                                                                                                    |                         | ALAN VALLAN          | CE 🗸 |               |             |                    | ^ |
| ACCOUNT                                                                               | TEST                                 |                                                                                                    |                         | BRAN<br>EVENT DASHBO |      |               |             |                    |   |
| ACCOUNT DASHBOARD                                                                     |                                      |                                                                                                    |                         |                      |      |               |             |                    |   |
| EMAILS                                                                                | APPEARANCE                           |                                                                                                    |                         |                      |      |               |             |                    |   |
| VOUCHERS & INVITES                                                                    |                                      |                                                                                                    |                         |                      |      |               |             |                    |   |
| BOOKING                                                                               |                                      |                                                                                                    |                         |                      |      |               |             |                    |   |
| EVENTS                                                                                | COLOURS AND IMAGES                   |                                                                                                    |                         |                      |      |               |             |                    |   |
| SERIES & TOURNAMENTS                                                                  |                                      |                                                                                                    |                         |                      |      |               |             |                    |   |
| GROUPS                                                                                | EDIT TRANSLATIONS                    |                                                                                                    |                         |                      |      |               |             |                    |   |
| SHOP                                                                                  |                                      |                                                                                                    |                         |                      |      |               |             |                    |   |
| SURVEYS                                                                               |                                      |                                                                                                    |                         |                      |      |               |             |                    |   |
| REPORTS                                                                               |                                      |                                                                                                    |                         |                      | - 1  |               |             |                    |   |
| CUSTOMER DATA                                                                         | LINKS FOR YOUR WEBSI                 | TE                                                                                                    |                         |                      |      |               |             |                    |   |
| REVENUE                                                                               |                                      |                                                                                                    |                         |                      | _    |               |             |                    | 2 |
| BANK DEPOSITS                                                                         |                                      |                                                                                                    |                         |                      |      |               |             |                    |   |
| CUSTOM REPORTS                                                                        |                                      | https://www.riderhq.com/events/p/et1kiaeg/f/test-8                                                       | LINK                    |                      |      |               |             |                    |   |
| SHARED REPORTS                                                                        |                                      | https://www.riderhq.com/events/p/et1kiaeg/enter                                                          | LINK                    |                      |      |               |             |                    |   |
|                                                                                       |                                      | https://www.riderhq.com/events/p/et1kiaeg/f/test-8/entries/rlqwo00(<br>https://www.riderhq.com/mydetails | LINK                    |                      |      |               |             |                    |   |
|                                                                                       | Enter button:                        |                                                                                                    |                         |                      |      |               |             |                    |   |
| 🚳 🚞 🖸 🚺                                                                               |                                      |                                                                                                    | ENITED                  | The second           | - P  | <b>1</b> 🕅 14 | ()<br>1     | 22:07<br>5/11/2021 | Í |

- b. Event branding:-
  - 1. CHOOSE LOGO
  - 2. CHOOSE BACKGROUND IMAGE
  - 3. CHOOSE SPONSOR LOGOS
  - 4. CHOOSE EVENT PHOTOS

All these buttons can be used to enhance the appearance of your event in the calendar and thus attract more entrants. In the screenshot below, **LOGO** relates to the white bike, **BACKGROUND IMAGE** to the cyclist and **SPONSOR LOGOS** and **EVENT PHOTOS** appear below, although not in this screenshot.

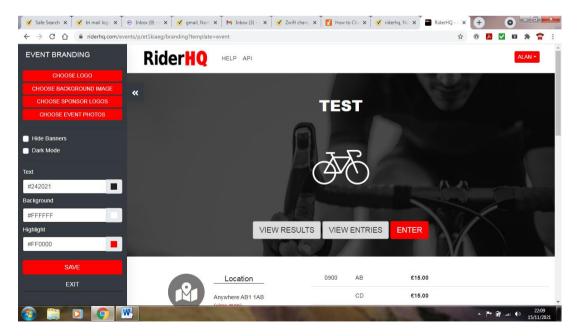

| 🖉 🗹 Safe Search 🗙 🛛 🥑 bt mail log 🗙 | @ Inbox (9) - ∈ ×   🧭 gmail, Nort ×   🕨                                                                                                    | 🖪 Inbox (3) - 🛛 🗙 🗍 🍼 Zwift cha | ang 🗙 🗍 🛃 How to Cha 🗙 🗍 🍼 ride | erhq, No 🗙 📕 RiderHQ - / 🗙 | + •                                                                                                    |
|-------------------------------------|----------------------------------------------------------------------------------------------------|---------------------------------|---------------------------------|----------------------------|----------------------------------------------------------------------------------------------------|
| ← → C ☆ 🔒 riderhq.com/ev            | ents/p/et1kiaeg/branding?template=event                                                                                                    |                                 |                                 | ☆                          | 0 🖪 🗹 🖬 🇯 😭 :                                                                                                    |
| EVENT BRANDING                      | Choose event logo                                                                                                    |                                 |                                 | ×                          | ALAN -                                                                                                    |
| CHOOSE LOGO                         |                                                                                                    |                                 |                                 |                            |                                                                                                    |
| CHOOSE BACKGROUND IMAGE             | TOUR OF<br>BREEDON Control Control Contro |                                 |                                 |                            |                                                                                                    |
| CHOOSE SPONSOR LOGOS                |                                                                                                    | 1                               |                                 |                            |                                                                                                    |
| CHOOSE EVENT PHOTOS                 | 1999 A                                                                                                    | and the second second           | COALVILLE<br>WorkerLEPHE        |                            |                                                                                                    |
| Hide Banners                        | Martin State State    |                                 |                                 |                            |                                                                                                    |
| <ul> <li>Dark Mode</li> </ul>       | 600 x 425                                                                                                    | and the second                  |                                 |                            |                                                                                                    |
| Bunningao                           | 🔿 use image                                                                                                    | 1600 x 1554                     | 299 x 299                       |                            |                                                                                                    |
| Text                                |                                                                                                    | ) use image                     |                                 |                            |                                                                                                    |
| #242021                             |                                                                                                    | J use image                     | <ul> <li>use image</li> </ul>   | $(\lambda - d_{1})$        | and the second second second second second second second second second second second second second second second |
| Background                          |                                                                                                    |                                 |                                 |                            |                                                                                                    |
| #FFFFF                              |                                                                                                    |                                 |                                 |                            |                                                                                                    |
| Highlight                           |                                                                                                    |                                 |                                 | N-le                       |                                                                                                    |
| #FF0000                             |                                                                                                    |                                 |                                 |                            |                                                                                                    |
| 0.05                                |                                                                                                    |                                 |                                 |                            |                                                                                                    |
| SAVE                                |                                                                                                    |                                 |                                 |                            |                                                                                                    |
| EXIT                                | Use selected images                                                                                                    |                                 | Upload Ima                      | ges Close                  |                                                                                                    |
|                                     | 1                                                                                                    |                                 | opious inte                     |                            |                                                                                                    |
| 🚱 📋 🖸 🚺                             |                                                                                                    |                                 | 7                               |                            | ▲ ➡ ➡ at ♦) 22:16<br>15/11/2021                                                                                  |

- c. We have used the CHOOSE LOGO / Choose event logo here, but all four buttons work the same. Use the Upload Images button to upload photos and logos to the website, select the image you wish to use, (o use image), then the Use Selected Images button to add them as a logo. It's the same process for the background image, sponsors logo or event photos, as appropriate. Images also appear on emails generated by the website. If you wish to delete a photo, click in the top right corner and a rubbish bin symbol should appear.
- d. Text, Background and Highlight can all be used to change the colour of the wording in the calendar and when clicking through into the event details. By way of an extreme example, see the next screenshot. We have used green for Text, grey for Background and blue for Highlight. We have also used a photo of cyclists from a previous event for the Background Image. BMCR are happy with the default colours, but if you trying to make your event stand out, have a play!

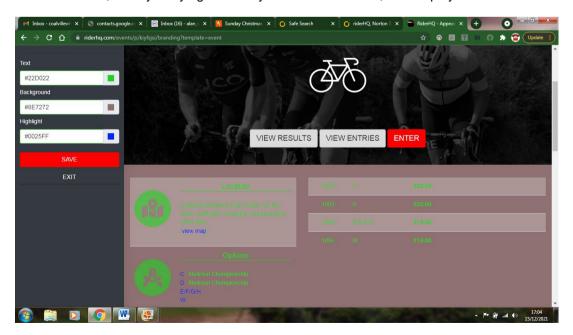

22. Other functions on the dashboard:-

| 🎯 Safe Search 🗙 🧭 br                              | mail logi x T 🐵 Inbox (9) - : x T 🎯 gmail, Nort: x T M Inbox (3) - : x T 🧭 Zwift chan; | x Test x + O                                             |
|---------------------------------------------------|----------------------------------------------------------------------------------------|----------------------------------------------------------|
|                                                   | derhq.com/o/1612/tour-of-breedon/events/46488                                          | ☆ @ 🖪 🔽 🖬 🎓                                              |
| Rider <mark>HQ</mark>                             | HELP API                                                                               | ALAN VALLANCE V                                          |
| ACCOUNT                                           | TEST CLOSED<br>Entries close: 23.59 10-NOV-2021 Starts: 1-DEC-2021 09:00               | VIEW EVENT                                               |
| Account dashboard<br>emails<br>Vouchers & invites | EVENT DASHBOARD                                                                        | Name     O email     Team                                |
| BOOKING                                           | EVENT SETUP V BRANDING EVENT EMAILS V EVENT REPORTS V                                  | EVENT ACTIONS V TEAMS                                    |
| Events                                            | 7                                                                                      |                                                          |
| SERIES & TOURNAMENTS                              | Not approved for entry yet awaiting confirmation from BMCR region                      | inal co ordinator (should be approved within a few days) |
| GROUPS                                            |                                                                                        |                                                          |
| SHOP                                              |                                                                                        | + ADD ENTRY TYPE                                         |
| REPORTS                                           |                                                                                        |                                                          |
| CUSTOMER DATA                                     | AB CLOSED Event not approved                                                           |                                                          |
| REVENUE                                           | £15.00<br>REQ. mem: pritish                                                            | ACTIONS V DOWNLOADS V                                    |
| BANK DEPOSITS                                     |                                                                                        |                                                          |
| CUSTOM REPORTS                                    | Entries 0/35                                                                           | ADD ENTRY VIEW ENTRANTS CHECK IN                         |
| Shared reports                                    | 2.00%                                                                                  |                                                          |
| 📀 🛢 🔽                                             |                                                                                        | ▲ P* # .ut € 22.29<br>15/11/2021                         |

23. EVENT EMAILS - Emails and text messages (6p charge for each text) can easily be sent to all or selected entrants for the distribution of start sheets, event details, any late alterations, results and the like. These can also be pre-populated with information extracted from the RHQ website (e.g. first and last names, event name...) and automated emails can be compiled and sent when appropriate (e.g. to confirm a successful entry). Also see paragraph 36.

| AV Test Event                                               | × +                                              | And a state of the local division of the local division of the loc |                                      |
|-------------------------------------------------------------|--------------------------------------------------|----------------------------------------------------------------------------------------------------|--------------------------------------|
| $\leftrightarrow$ $\rightarrow$ C $\triangle$ $\square$ rid | lerhq.com/o/1612/tour-of-breedon/events/47349    |                                                                                                    | ල 🛧 🛛 🗖 🖬 🖓 😫                        |
| Rider <mark>HQ</mark>                                       | HELP API                                         |                                                                                                    | ALAN VALLANCE V                      |
| ACCOUNT                                                     | EVENT DASHBOARD                                  | <ul> <li>Name</li> <li>email</li> <li>Team</li> </ul>                                                                                                    | Customer name (or part) SEARCH       |
| EMAILS                                                      | EVENT SETUP V BRANDING EVENT EMAILS V            | EVENT REPORTS A EVENT ACTIO                                                                                                    | NS 🗸 TEAMS                           |
| Vouchers & invites BOOKING Events                           | Not approved for entry yet - awaiting confirmati | REVENUE<br>SCHEDULED PAYMENTS<br>CANCELLED/REFUNDED ENTRIES                                                                                                    | nould be approved within a few days) |
| EVENTS<br>Series & tournaments<br>Groups                    |                                                  | MOVED ENTRIES<br>ENTRANT RESULTS                                                                                                    | + ADD ENTRY TYPE                     |
| Shop<br>Surveys                                             | A CLOSED Event not approved                      | START SHEET                                                                                                    |                                      |
| REPORTS                                                     | £15.00<br>REQ. mem: British                      | CREATE NEW REPORT                                                                                                    |                                      |
| Customer data<br>Revenue                                    | Entries: 0 / 30                                  | ALL CUSTOM REPORTS                                                                                                    | ADD ENTRY VIEW ENTRANTS CHECK IN     |
| BANK DEPOSITS                                               | 0.00%                                            |                                                                                                    |                                      |
| CUSTOM REPORTS                                              |                                                  |                                                                                                    |                                      |
| Shared Reports                                              |                                                  |                                                                                                    |                                      |
| 🚱 🚞 🖸                                                       |                                                  | A DESCRIPTION OF THE OWNER OF THE OWNER OF THE OWNER OF THE OWNER OF THE OWNER OF THE OWNER OF THE OWNER OF THE                                                                                                    | Pr ∰tl ↔ 17:33<br>20/01/2022         |

24. EVENT REPORTS - numerous reports, even your own custom ones, can be run and transferred into an Excel spreadsheet. Under this section, you'll find the important Start Sheet (or as we know it to be - a signing on sheet)

| Print blank                                    | rows                                                                                                    |                                                                                                    |                                                                                                    |                                                                                                    |                                                                                       |
|------------------------------------------------|----------------------------------------------------------------------------------------------------|----------------------------------------------------------------------------------------------------|----------------------------------------------------------------------------------------------------|----------------------------------------------------------------------------------------------------|---------------------------------------------------------------------------------------|
| ~                                              |                                                                                                    |                                                                                                    |                                                                                                    |                                                                                                    |                                                                                       |
| Add blank rows                                 | s if you might want to accept                                                                                         | entries on the day and need somewhere                                                                                                    | for them to fill in their details                                                                                                    |                                                                                                    |                                                                                       |
|                                                |                                                                                                    |                                                                                                    |                                                                                                    |                                                                                                    |                                                                                       |
| Disclaimer                                     |                                                                                                    |                                                                                                    |                                                                                                    |                                                                                                    |                                                                                       |
|                                                |                                                                                                    |                                                                                                    |                                                                                                    |                                                                                                    |                                                                                       |
| Enter your discl                               | aimertext                                                                                                    |                                                                                                    |                                                                                                    | 11.                                                                                                    |                                                                                       |
|                                                |                                                                                                    |                                                                                                    |                                                                                                    |                                                                                                    |                                                                                       |
|                                                |                                                                                                    |                                                                                                    |                                                                                                    |                                                                                                    |                                                                                       |
|                                                |                                                                                                    | CHANG                                                                                                    | E                                                                                                    |                                                                                                    |                                                                                       |
|                                                |                                                                                                    | CHANG                                                                                                    | E                                                                                                    | PDF                                                                                                    | DOWNLOAD CS\                                                                          |
|                                                |                                                                                                    | CHANG                                                                                                    | E                                                                                                    | PDF                                                                                                    | DOWNLOAD CS\                                                                          |
|                                                |                                                                                                    |                                                                                                    | <b>.</b>                                                                                                    | PDF                                                                                                    | DOWNLOAD CSV                                                                          |
|                                                |                                                                                                    | Date: Sut, 5 Feb 202                                                                                                    | 2 Event: test                                                                                                    |                                                                                                    |                                                                                       |
| hazards to r<br>indicate the o<br>Organiser, R | my safety and in starting the race I<br>direction; they have no power to co<br>Race Officials, Marshals, First Aid Ar | Date: Sat, 5 Feb 202<br>iri n this race entrely at my own risk. I confirm<br>am confirming that the course is fit for the pur<br>notrol traffic and I alone must determine wheth<br>trandants, helpeus or to the League of Veteran 8 | 2 Event: tost<br>that I have familiarised myself with the is<br>ose. I understand that when riding on th<br>r any move I make is safe. I agree that<br>rang Cyclists the or its Directors in reas | course and taken due note<br>he highway the function of<br>io liability whatsoever shal<br>pect of any injury, loss or d | of any potential<br>marshals is only to<br>I be attached to the<br>Jamage suffered by |
| hazards to r<br>indicate the o<br>Organiser, R | my safety and in starting the race I<br>direction; they have no power to co<br>Race Officials, Marshals, First Aid Ar | Date: Sat, 5 Fcb 202<br>rt in this race entirely at my own risk. I confirm<br>am confirming that the course is fit for the pun<br>rhorol traffic and I alone must determine whether                                                  | 2 Event: tost<br>that I have familiarised myself with the<br>ose. I understand that when riding on th<br>aring Ocylists Ltd or its Directors in ress<br>themesis. I CoNFIRM AND ACKNOWEM AND PACE | course and taken due note<br>he highway the function of<br>io liability whatsoever shal<br>pect of any injury, loss or d | of any potential<br>marshals is only to<br>I be attached to the<br>Jamage suffered by |

- a. For new organisers, the default column headings that appear on the start sheet are (as above):- No. (number), Entry type (race category), First names, Last name and Signature. Previous organisers will have the columns they used before as the default. We recommend your signing on sheets have headings of:- No., Entry type, First and Last Names, Age on day of event and BMCR licence number with a blank column for the rider's signature. This should leave sufficient space for the rider's signature, but check. We recommend that this is the ONLY information on the signing on sheet, producing the columns shown in paragraph 25a.
- b. For privacy reasons, the rider's emergency contact name and their contact number have NOT been included. However, in the case of a serious accident, the organiser and/or emergency services may need this information and so the organiser should print their own copy of the signing on sheet including this, ticking the four blue boxes as shown below:-

| START SHEET                                         |                                                       |                                                       |                                                         |
|-----------------------------------------------------|-------------------------------------------------------|-------------------------------------------------------|---------------------------------------------------------|
| BMCR TEST AV                                        |                                                       |                                                       |                                                         |
| RETURN TO EVENT                                     |                                                       |                                                       |                                                         |
| COLUMNS-                                            |                                                       |                                                       |                                                         |
| Club/Team                                           | Address 1                                             | Address 2                                             | □ Town/City                                             |
| Postcode                                            | Telephone                                             | Gender                                                | Date of birth                                           |
| Age                                                 | Age on day of event                                   | Age category on day of even                           | BMCR license number                                     |
| I agree to the above declar                         | Emergency contact<br>name                             | Title<br>(British Masters C)                          | Address 1<br>(British Masters C)                        |
| Address 2     (British Masters C)                   | Town     (British Masters C)                          | County<br>(British Masters C)                         | British Masters C)                                      |
| Telephone     (British Masters C)                   | Date of birth<br>(British Masters C)                  | Gritish Masters C)                                    | Gender<br>(British Masters C)                           |
| Club/Team<br>(British Masters C)                    | Emergency contact<br>name<br>(British Masters C)      | Emergency contact<br>telephone<br>(British Masters C) | Emergency contact 2 name     (British Masters C)        |
| Emergency contact 2 telepho<br>(British Masters C)  | Do you have any medical<br>con<br>(British Masters C) | Additional medical<br>informat<br>(British Masters C) | Additional medical     informat     (British Masters C) |
| Additional medical informat<br>(British Masters C)  | Additional medical<br>informat<br>(British Masters C) | I agree to the above<br>terms<br>(British Masters C)  | Region     (British Masters C)                          |
| Notes     (British Masters C)                       | Sent to onelife<br>(British Masters C)                | Sent to OneLife iD<br>(British Masters C)             | Membership card title     (British Masters C)           |
| Transponder ID (British Masters C)                  | Amount paid                                           | Next payment due                                      | Balance outstanding                                     |
| Print British Masters Cycle Racin membership number |                                                       |                                                       |                                                         |

| riderhq.com/events/av-test-event/signonsheet                                                                                        | ^ | 0 |  |  |
|----------------------------------------------------------------------------------------------------|---|---|--|--|
| Heading<br>Signature                                                                                                    |   |   |  |  |
| ADD BLANK COLUMN                                                                                                    |   |   |  |  |
| Numbering                                                                                                    |   |   |  |  |
| Hide numbers     Automatic     Use membership numbers                                                                               |   |   |  |  |
| Print blank rows Add blank rows if you might want to accept entries on the day and need somewhere for them to fill in their details |   |   |  |  |
| Disclaimer                                                                                                    |   |   |  |  |
| 4                                                                                                    | * |   |  |  |
| Enter your disclaimer text                                                                                                    |   |   |  |  |

**25.** How the riders' **Numbering** is allocated can be determined on this page, (also see paragraph 14f), the inclusion of blank rows for entries on the day and your own **Disclaimer**, although this isn't needed.

| Start sheet BMCR TEST AV X 🖲 Inbox (3)           | - alan_vallance@btinter × +                                                                                                    | -                                                                                              |                                                                                                    | -                                                              |                                  |
|--------------------------------------------------|----------------------------------------------------------------------------------------------------|------------------------------------------------------------------------------------------------|----------------------------------------------------------------------------------------------------|----------------------------------------------------------------|----------------------------------|
| ← → C ☆ 🔒 riderhq.com/events/bmcr                | -test-av/signonsheet                                                                                                    |                                                                                                | ß                                                                                                    | * * • 🗷 🗹                                                      | 🗉 😡 🄝 👕 Update 🔅                 |
| Print blank row<br>Add blank rows if you         | S<br>might want to accept entries on the day and ne                                                                                                    | ed somewhere for them to fill in t                                                             | heir details                                                                                                    |                                                                |                                  |
| Disclaimer                                       |                                                                                                    |                                                                                                |                                                                                                    | *                                                              |                                  |
| 4<br>Enter your disclaimer                       | text                                                                                                    |                                                                                                | >                                                                                                    | *<br>                                                          |                                  |
|                                                  |                                                                                                    | CHANGE                                                                                         |                                                                                                    |                                                                |                                  |
|                                                  |                                                                                                    |                                                                                                | PD                                                                                                    | F DOWNLOAD CS                                                  |                                  |
| race I am confirming th<br>determine whether any | or. I agree to take part in this race entirely at my own risk. I confir<br>at the course is fit for the purpose. I understand that when riding<br>move I make is safe. I agree that no liability whatsoever shall be<br>spect of any injury, loss or damage suffered by me or by reason o | on the highway the function of marshals is or<br>attached to the Organiser, Race Officials, Ma | rse and taken due note of any potential hazards to r<br>ly to indicate the direction; they have no power to co<br>crishals. First Ald Attendants helpers or to the Leagu<br>d whether by negligence or otherwise. I CONFIRM A | ntrol traffic and I alone must<br>e of Veteran Racing Cyclists |                                  |
| No Entry ty                                      | pe First names Last name                                                                                                    | Age on day of event                                                                            | BMCR license number                                                                                                    | Signature                                                      |                                  |
| Generated: 28 Jar                                | 15:34                                                                                                    |                                                                                                |                                                                                                    |                                                                |                                  |
|                                                  |                                                                                                    |                                                                                                |                                                                                                    |                                                                | -                                |
| 🚱 📋 🖸 🌔 🖳 [                                      | ▶ 😓                                                                                                    |                                                                                                | 100                                                                                                    | The second                                                     | ▲ 🕨 🔐 .atl 🕪 15:36<br>28/01/2022 |

- **a.** Note the seven columns above. The start sheet can be transferred to a PDF or Excel spreadsheet with these buttons. If you are familiar with using Excel, this can be useful in allocating numbers, manipulating the data and adjusting the width of columns, if needed. This cannot be done using a PDF print out, but RHQ produces an acceptable document.
- b. As stated above, we recommend that the organiser prints out a set of Start Sheets for him/herself that includes the emergency contact information of riders. It is also recommended that Start Sheets are not printed until just before the event, as there tends to be many changes in entrants in the run up to it.

- 26. EVENT ACTIONS bulk changes can be made to entrant's details using a spreadsheet. Under this section, you can also download the race results under Edit Results, but as stated in the Introduction, BMCR do not usually post results on RHQ, instead these should be posted on the BMCR Facebook page, emailed to entrants and sent for posting on the BMCR website (send to Robert Fowler at edenshaw@hotmail.co.uk) If organisers wish to post on RHQ as well, then please do so. A spreadsheet in the correct format is needed. If you wish to delete your event, you can do so under this section.
- 27. TEAMS a team of riders can be created, but is not currently used by BMCR.

#### 28. Additional actions and shortcuts

| Safe Search 🗙 🗍 🥑 bt m.                                                               | ail logi 🗴 🗍 🐵 Inbox (9) - 🛛 🗙 🗍 🥑 gmail, Nort 🗙 Tိ M Inbox (3) 🗙 Tိ 🧭 Zwift chang     | x Test x O - 0                                            |
|---------------------------------------------------------------------------------------|----------------------------------------------------------------------------------------|-----------------------------------------------------------|
| $\leftrightarrow$ $\rightarrow$ C $\triangle$ $\stackrel{\text{a ride}}{\rightarrow}$ | rhq.com/o/1612/tour-of-breedon/events/46488                                            | 🖈 💿 🔼 🗹 🖬 🎓 🗄                                             |
| Rider <mark>KQ</mark>                                                                 | HELP API                                                                               | ALAN VALLANCE V                                           |
| ACCOUNT                                                                               | EVENT DASHBOARD                                                                        | Name     Customer name (or part)     SEARCH     Team      |
| ACCOUNT DASHBOARD                                                                     | EVENT SETUP $\checkmark$ BRANDING EVENT EMAILS $\checkmark$ EVENT REPORTS $\checkmark$ | EVENT ACTIONS V TEAMS                                     |
| VOUCHERS & INVITES                                                                    |                                                                                        | + ADD ENTRY TYPE                                          |
| Events<br>Series & tournaments                                                        | AB CLOSED Entries closed                                                               |                                                           |
| GROUPS                                                                                | E15.00<br>REQ.mem: British<br>Entries: 0/35                                            |                                                           |
| SURVEYS<br>REPORTS                                                                    | 0.00%                                                                                  |                                                           |
| CUSTOMER DATA<br>REVENUE                                                              |                                                                                        | COP ENTRY TYPE                                            |
| BANK DEPOSITS<br>CUSTOM REPORTS<br>SHARED REPORTS                                     | CD CLOSED Entries closed<br>ET5.00<br>REQ, mem: British                                | DELETEENTRY TYPE<br>EGIT RESULTS<br>ACTIONS V DOWNLOADS V |
| SUMPER REPORTS                                                                        | Entries: 0 / 35                                                                        | ADD ENTRY VIEW ENTRANTS CHECK IN                          |
| 🚳 📋 🛛                                                                                 |                                                                                        | ▲ P* @                                                    |

a. For each ENTRY TYPE, there's two drop down lists under ACTIONS and DOWNLOADS. Each item is self-explanatory.

| lider <mark>110</mark> | HELP API                                              | ALAN VALLANCE V                                                    |
|------------------------|-------------------------------------------------------|--------------------------------------------------------------------|
| CCOUNT                 | EVENT DASHBOARD                                       | Name     O email     Customer name (or part)     SEARCH     SEARCH |
| ACCOUNT DASHBOARD      | EVENT SETUP V BRANDING EVENT EMAILS V EVENT REPORTS V | EVENT ACTIONS V TEAMS                                              |
| OUCHERS & INVITES      |                                                       | + ADD ENTRY TYPE                                                   |
| VENTS                  |                                                       |                                                                    |
| eries & tournaments    | AB CLOSED Entries closed                              |                                                                    |
| ROUPS                  | £15.00<br>REQ. mem: British                           | ACTIONS V DOWNLOADS V                                              |
| HOP                    | Entries: 0 / 35                                       | ADD ENTRY VIEW ENTRANTS CHECK IN                                   |
| EPORTS                 | 0.00%                                                 |                                                                    |
| CUSTOMER DATA          |                                                       |                                                                    |
| Revenue                |                                                       |                                                                    |
| BANK DEPOSITS          | CD CLOSED Entries closed                              |                                                                    |
| USTOM REPORTS          | £15.00                                                | ACTIONS V DOWNLOADS V                                              |
|                        | REO, mem: British                                     | ACTIONS V DOWNLOADS V                                              |

**b. ADD ENTRY** allows you to add a new entrant manually and **VIEW ENTRANTS** brings up a list of all entrants.

#### 29. ACCOUNT

We will now move onto the headings that run down the left hand side of the page, under the **ACCOUNT** heading:-

|                                                                 | ail log: × 🗍 🐵 Inbox (9) - : × T 🍼 gmail, Nor: 3                               | K 📕 Inbox (3) - C 🗙 🗍 🧭 Zwift | chang 🗙 🔀 How to Cha 🗙 🧑 rider                       |                      | - 0 ×               |
|-----------------------------------------------------------------|--------------------------------------------------------------------------------|-------------------------------|------------------------------------------------------|----------------------|---------------------|
|                                                                 | HELP API                                                                       |                               |                                                      | ALAN VALLANCE V      | Î                   |
|                                                                 | Tour of Breedon                                                                |                               |                                                      |                      |                     |
| ACCOUNT DASHBOARD<br>EMAILS<br>VOUCHERS & INVITES<br>BOOKING    | ACCOUNT DASHBOARD                                                              | SEARCH ORE                    | () email                                             | me (or part) SEARCH  |                     |
| Events<br>Series & tournaments<br>Groups<br>Shop                | 0.00<br>Revenue today                                                          | 0<br>Entries                  | 0.00<br>Memberships                                  | 0.00<br>Purchases    |                     |
| SURVEYS<br>REPORTS<br>CUSTOMER DATA<br>REVENUE<br>BANK DEPOSITS | EVENTS<br>Events have a start date and entrants<br>EARLIER (archived) VIEW ALL | CREATE                        | GROUPS<br>Clubs and leagues, memberships<br>VIEW ALL | CREATE               |                     |
| CUSTOM REPORTS<br>SHARED REPORTS                                | 7 AUG 22 Tour of Breedon inc National 0                                        | Championships                 |                                                      | /°DEATE<br>^  ■* ()} | 15:12<br>17/11/2021 |

- **30.** ACCOUNT DASHBOARD there are six heading running across the page, which we will now deal with in turn:-
- **31. ACCOUNT SETUP –** there are a number of items under this heading in a drop down list, as shown below:-

| 🧭 Safe Search 🗙 🧭 bt n         | nail logi: 🗙 🗍 💿 Inbox (9) - 🛛 🗙 🗍 🎯 gmail, I | Nort: 🗙 🗍 M Inbox (3) - 🛛 🗙 🗍 🥑 Z | wift chang 🗙 🗍 🛃 How to Cha 🗙 🗍 🧭 riderh | q, No 🗙 🔭 Dashboard 🗙 🕂 | 0 - 0         |
|--------------------------------|-----------------------------------------------|-----------------------------------|------------------------------------------|-------------------------|---------------|
| ← → C ☆ 🔒 rid                  | lerhq.com/o/1612/tour-of-breedon/dashboa      | ird                               |                                          | ☆ ® <mark>と</mark>      | 🔽 🗉 🗯 😭       |
| Rider <mark>HQ</mark>          | HELP A                                        | PI                                |                                          | ALAN VALLANCE 🗸         |               |
| ACCOUNT                        | ACCOUNT DASHBOARD                             | SEARCH                            | U email                                  |                         |               |
| ACCOUNT DASHBOARD              | ACCOUNT SETUP BRANDING<br>MAIN SETTINGS       | VOUCHERS V PROMOTIO               | NS ✔ ACCOUNT REPORTS ✔ ACC               | OUNT EMAILS V           |               |
| VOUCHERS & INVITES             | PAYMENTS<br>TEAM 3 <b>Y</b>                   | 0<br>Entries                      | 0.00<br>Memberships                      | 0.00<br>Purchases       |               |
| Events<br>Series & tournaments | INTEGRATIONS<br>TRACKERS                      |                                   |                                          |                         |               |
| GROUPS                         | EVENT REFUND POLICY                           | CREATE                            | GROUPS                                   | CREATE                  |               |
| SURVEYS                        | IMAGE MANAGER rants                           |                                   | Clubs and leagues, memberships           |                         |               |
| CUSTOMER DATA                  | TRANSPONDERS                                  |                                   |                                          |                         |               |
| Revenue<br>Bank deposits       | DELETE ACCOUNT                                | onal Championships                |                                          |                         |               |
| CUSTOM REPORTS                 | SHOPS                                         |                                   |                                          | CREATE                  |               |
|                                | Items for sale                                |                                   |                                          |                         |               |
| 🗿 📋 🖸                          |                                               | 10000                             | and the second                           | • P                     | 15:21 • 15:21 |

| Safe Search 🗙 🧹 🗹 bt ma                                                    | iil logii 🗴 🗍 🐵 Inbox (9) - : 🗙 🗍 🧭 gmail, Nort 🗙 🧍 M Inbox (3) - : 🗙 🍸 🧭 Zwift chang 🗙 | 🔀 How to Che 🗴 🛛 🧭 riderhq, No. X 🖌 🔶 Edit accourt X 🕂 💿 📼 💌 |
|----------------------------------------------------------------------------|-----------------------------------------------------------------------------------------|--------------------------------------------------------------|
| $\leftrightarrow$ $\rightarrow$ C $\triangle$ $\stackrel{\text{a ride}}{}$ | rhq.com/o/1612/tour-of-breedon/editsettings                                             | ☆) 💿 🖪 🗹 🖬 🌟 😭                                               |
| Rider <mark>HQ</mark>                                                      | HELP API                                                                                | ALAN VALLANCE 🗸                                              |
| ACCOUNT                                                                    | Tour of Breedon                                                                         | MAIN SETTINGS<br>RETURN TO DASHBOARD                         |
| ACCOUNT DASHBOARD                                                          | MAIN SETTINGS PAYMENTS TEAM INTEGRATIONS TRACKERS                                       |                                                              |
| VOUCHERS & INVITES                                                         | ACCOUNT DETAILS                                                                         |                                                              |
| BOOKING                                                                    |                                                                                         |                                                              |
| Events                                                                     |                                                                                         |                                                              |
| SERIES & TOURNAMENTS                                                       | Name                                                                                    |                                                              |
| GROUPS                                                                     | Tour of Breedon                                                                         |                                                              |
| SHOP                                                                       |                                                                                         |                                                              |
| REPORTS                                                                    | Description                                                                             |                                                              |
| CUSTOMER DATA                                                              |                                                                                         |                                                              |
| Revenue                                                                    |                                                                                         |                                                              |
| BANK DEPOSITS                                                              |                                                                                         |                                                              |
| CUSTOM REPORTS                                                             |                                                                                         | <i>B</i>                                                     |
| SHARED REPORTS                                                             |                                                                                         |                                                              |
|                                                                            | Business address                                                                        |                                                              |
|                                                                            |                                                                                         | •                                                            |
| 🚱 🚞 🖸 🛛                                                                    |                                                                                         | ▲ 🔍 🔐                                                        |

- **a. MAIN SETTINGS –** details are pulled through from earlier information. Again check this to ensure it's correct.
- **b. PAYMENTS** entry fees are now paid to the organiser from RHQ, via a Stripe Account. You will need to set up such an account, if you do not already have one.
- c. SET UP PAYMENT PROCESSING Follow the instructions to set up the Stripe account.

| Test BMCR CLOSED                                            | Starts: 31-DEC-2021 09:00                                                                                               |                                                       | VIEW EVENT              |
|-------------------------------------------------------------|----------------------------------------------------------------------------------------------------|-------------------------------------------------------|-------------------------|
| EVENT DASHBOARD                                             |                                                                                                    | <ul> <li>Name</li> <li>email</li> <li>Team</li> </ul> | ime (or part) SEARCH    |
| EVENT SETUP V BRANDING                                      | EVENT EMAILS VENT REPORTS V                                                                                             | EVENT ACTIONS 🗸 🛛 TEA                                 | MS                      |
| Not approved for entry y                                    | et - awaiting confirmation from <b>BMCR</b> regiona<br>SET UP PAYMENT PRO<br>You must set up payment processing in orde | CESSING                                               | oved within a few days) |
|                                                             |                                                                                                    |                                                       | + ADD ENTRY TYPE        |
| AB CLOSED Event not approved<br>E35.00<br>REQ. mem: British |                                                                                                    | ,                                                     | actions 🗸 downloads 🗸   |
| Entries: 0/100                                              |                                                                                                    | ADD ENTRY                                             | VIEW ENTRANTS CHECK IN  |
| 0.00%                                                       |                                                                                                    |                                                       |                         |
|                                                             |                                                                                                    |                                                       |                         |
| CD CLOSED Event not approved                                |                                                                                                    |                                                       |                         |
| £35.00<br>REQ. mem: British                                 |                                                                                                    | ,                                                     | ACTIONS V DOWNLOADS V   |
|                                                             |                                                                                                    | ADD ENTRY                                             | VIEW ENTRANTS CHECK IN  |
| 0.00%                                                       |                                                                                                    |                                                       |                         |

| PAYMENT | PROCESSING  | SETUP |
|---------|-------------|-------|
|         | 1 NOCLOSINO | SEIGI |

You will now be redirected to Stripe to set up payment processing

NB On the 'Tell us about your business' (see screenshot) make sure to select 'Individual / sole trader' unless you have company registration documents

| Cereso Alderez                                         | business                                                                                                    |                                                         |
|--------------------------------------------------------|----------------------------------------------------------------------------------------------------|---------------------------------------------------------|
| RiderHQ partners with<br>Stripe for secure<br>payments | The information Stripe collects about your business<br>helps us meet requirements from regulators,<br>financial partners, and our Services Agreement. |                                                         |
| <i>μ</i> ,                                             | Registered business address                                                                                                    |                                                         |
|                                                        | United Kingdom C                                                                                                    |                                                         |
|                                                        |                                                                                                    |                                                         |
|                                                        |                                                                                                    |                                                         |
|                                                        |                                                                                                    |                                                         |
|                                                        |                                                                                                    |                                                         |
|                                                        | This address must match the address filed with the UK tax<br>authority. Find your Tax's address have                                                  |                                                         |
|                                                        | Togat et tourness<br>Individual / Sole Trader ¢                                                                                                    |                                                         |
| Preserved by stripe $\odot$   Brighth (CB) $\odot$     | Continue 🔶                                                                                                    |                                                         |
| (Click on thur                                         | nbnail to view larger image)                                                                                                    |                                                         |
|                                                        | 5 N                                                                                                    |                                                         |
|                                                        |                                                                                                    |                                                         |
|                                                        | Stripe for secure payments.                                                                                                    | RiderHQ partners with<br>Stripe for secure<br>payments. |

| RiderHQ                                              | Test mode                                                                                                    |                                                       |
|------------------------------------------------------|----------------------------------------------------------------------------------------------------|-------------------------------------------------------|
| RiderHQ partners with Stripe<br>for secure payments. | You're currently in test mode.     Skip this form                                                                                                    |                                                       |
| ← Return to RiderHQ                                  | Get started with Stripe<br>If you're completing this form on behalf of a<br>business, it must be completed by the business<br>owner or someone with significant management<br>responsibility of that business. |                                                       |
|                                                      | Email<br>testabc@mailinator.com                                                                                                    | Have a Stripe account? You can<br>use the same email. |
|                                                      | Continue ->                                                                                                    |                                                       |
|                                                      |                                                                                                    |                                                       |
|                                                      |                                                                                                    |                                                       |

The bulk of the entry fees are now paid over to the organiser by Stripe within three to five days of riders entering on RHQ

d. The next headings of TEAM, INTEGRATIONS and TRACKERS are easy to follow.

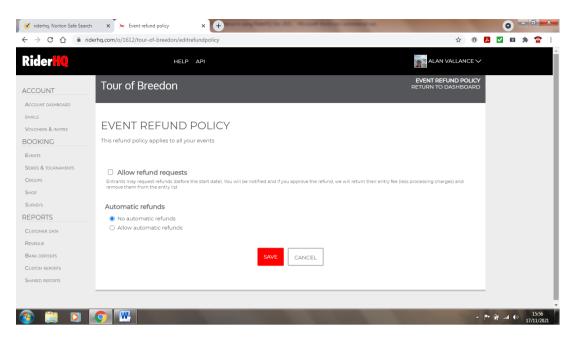

- e. EVENT REFUND POLICY the default position is to NOT allow refunds. You may however wish to consider individual refunds on their own merits by ticking the Allow refund requests box, although this may encourage entrants to ask!
- f. BMCR policy is that no refunds are given to discourage withdrawals and DNSs through, for example, poor planning. This also protects the organiser's position when refusing a refund. However, organisers may give refunds at their discretion. E.g. a) before the closing date if a reserve fills the place, and b) after the closing date for compassionate reasons e.g. serious injury, illness or bereavement.

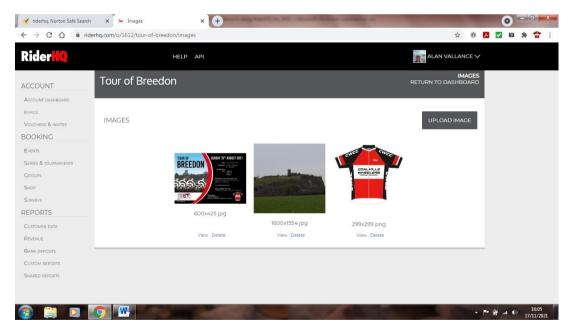

g. IMAGE MANAGER - another way to upload, view or delete images

| 🗹 🗹 riderhq, Norton Safe Search                                             | x Transponders x +                          |                                     |       | 0   |                 | 0                | × |
|-----------------------------------------------------------------------------|---------------------------------------------|-------------------------------------|-------|-----|-----------------|------------------|---|
| $\leftrightarrow$ $\rightarrow$ C $\bigcirc$ $\stackrel{\text{a rider}}{=}$ | hq.com/usergroups/1612/transponders         | ☆ ®                                 | Ь     |     | 1.3             | Ŷ                | : |
| <b>Rider<mark>HQ</mark></b>                                                 | HELP API                                    | ALAN VALLANCE 🗸                     |       |     |                 |                  |   |
| ACCOUNT                                                                     | Tour of Breedon                             | TRANSPONDERS<br>RETURN TO DASHBOARD |       |     |                 |                  |   |
| ACCOUNT DASHBOARD                                                           | TRANSPONDERS                                |                                     |       |     |                 |                  |   |
| VOUCHERS & INVITES                                                          | Upload a transponder file and edit IDs here |                                     |       |     |                 |                  |   |
| BOOKING<br>Events                                                           | ADD TRANSPONDER UPLOAD TRANSPONDERS         |                                     |       |     |                 |                  |   |
| SERIES & TOURNAMENTS                                                        |                                             |                                     |       |     |                 |                  |   |
| GROUPS                                                                      | <i>No transponders</i>                      |                                     |       |     |                 |                  |   |
| SURVEYS                                                                     |                                             |                                     |       |     |                 |                  |   |
| REPORTS                                                                     |                                             |                                     |       |     |                 |                  |   |
| CUSTOMER DATA                                                               |                                             |                                     |       |     |                 |                  |   |
| REVENUE                                                                     |                                             |                                     |       |     |                 |                  |   |
| BANK DEPOSITS                                                               |                                             |                                     |       |     |                 |                  |   |
| CUSTOM REPORTS                                                              |                                             |                                     |       |     |                 |                  |   |
| SHARED REPORTS                                                              |                                             |                                     |       |     |                 |                  |   |
|                                                                             |                                             |                                     |       |     |                 |                  |   |
| 🚱 🚞 🖸 🛛                                                                     |                                             | •                                   | P* 64 | ati | (» <sub>1</sub> | 16:09<br>7/11/20 |   |

- h. TRANSPONDERS used to upload details of rider's transponders.
- i. DELETE ACCOUNT NOT to be used unless you want to delete your whole RHQ account!
- 32. BRANDING another way into the branding function, see section above, paragraph 21.
- 33. VOUCHERS not currently used by BMCR
- **34. PROMOTIONS -** the ability to offer discounts, bulk entries, cross entries and marketing elsewhere is not currently used by BMCR.
- **35.** ACCOUNT REPORTS this provides the ability to run varies reports. The REVENUE and BANK (Stripe) PAYMENTS reports are very useful and can be done under this section.
- 36. ACCOUNT EMAILS another way to send emails to entrants, also see paragraph 23.

## 37. EMAILS

| Rider <mark>HQ</mark> | HELP                           | API                           |                         |                 | ALAN VA           |                   |  |
|-----------------------|--------------------------------|-------------------------------|-------------------------|-----------------|-------------------|-------------------|--|
| CCDUNT                | Tour of Breedon                |                               |                         |                 | RETURN TO DA      | EMAILS<br>SHBOARD |  |
| ACTIVAT DASHBOARD     | EMAILS                         |                               |                         |                 | JNSUBSCRIBES CREA | TE EMAIL          |  |
| OOKING                | -                              |                               |                         |                 |                   |                   |  |
| EVENTS                | Subject                        | QUEUED RECIPIENTS SEND STATUS | MERGE ERRORS DELIVERIES | OPENS BOUNCES U | NSUBSCRIBERS      |                   |  |
| eries & tournaments   | Tour of Breedon on 15-AUG-2021 | Wednesda<br>18 Aug 21         | y 87                    | 306             | 1 ACTIONS V       |                   |  |
| GROUPS                | Tour of Breedon on 15-AUG-2021 | Sunday<br>15 Aug 21           | 87                      | 491             | ACTIONS 🗸         |                   |  |
| SURVEYS               | Tour of Breedon on 15-AUG-2021 | Saturday<br>14 Aug 21         | 87                      | 316             | ACTIONS 🗸         |                   |  |
| EPORTS                | Tour of Breedon on 15-AUG-2021 | Tuesday<br>3 Aug 21           | 90                      | 584             | ACTIONS 🗸         |                   |  |
| USTOMER DATA          |                                |                               |                         |                 |                   | page 2 »          |  |
| REVENUE               |                                |                               |                         |                 |                   |                   |  |
| ANK DEPOSITS          |                                |                               |                         |                 |                   |                   |  |
| USTOM REPORTS         |                                |                               |                         |                 |                   |                   |  |
| HARED REPORTS         |                                |                               |                         |                 |                   |                   |  |

Details of emails sent via the website are held in this section. It's helpful to see how many were delivered and opened. Emails can also be composed here.

#### 38. VOUCHERS & INVITES - these are not currently used by BMCR

#### 39. BOOKING -

| 🧭 riderhq, Norton Safe Search                          | × 🔭 Events               | × +                  | ness of the second division of the second division of the second div | Street Station or other      | -                   | 1000                        |          | 0 =   |                    | ×  |
|--------------------------------------------------------|--------------------------|----------------------|----------------------------------------------------------------------------------------------------|------------------------------|---------------------|-----------------------------|----------|-------|--------------------|----|
| $\leftrightarrow$ $\rightarrow$ C $\triangle$ $$ rider | rhq.com/o/1612/tour-of-b | reedon/events        |                                                                                                    |                              |                     | \$ ®                        | <b>1</b> | 10 J  | F 😭                | :  |
| Rider <mark>KQ</mark>                                  |                          | HELP API             |                                                                                                    |                              |                     | ALAN VALLANCE V             |          |       |                    |    |
| ACCOUNT                                                | Tour of Bree             | don                  |                                                                                                    |                              | RET                 | EVENTS<br>FURN TO DASHBOARD |          |       |                    |    |
| Account dashboard<br>emails<br>Vouchers & invites      |                          |                      |                                                                                                    | All event types              | vent name (or part) | SEARCH                      |          |       |                    |    |
| BOOKING<br>Events                                      | EVENTS                   |                      |                                                                                                    | UPLOAD EVENTS                | VIEW EVENTS         | CREATE EVENT                |          |       |                    |    |
| SERIES & TOURNAMENTS<br>GROUPS                         | « EARLIER LATER »        |                      |                                                                                                    |                              |                     | DETAIL VIEW                 |          |       |                    |    |
| SHOP<br>SURVEYS<br>REPORTS                             |                          | WEDIDEC TEST         |                                                                                                    |                              | CLOSED 0/105        | 1                           |          |       |                    |    |
| CUSTOMER DATA                                          | «EARLIER LATER »         | SUN 7 AUG Tour of Br | reedon inc National Champi                                                                                                    | onships for C & D categories | CLOSED 0/120        |                             |          |       |                    |    |
| Revenue<br>Bank deposits                               |                          |                      |                                                                                                    |                              |                     |                             |          |       |                    |    |
| CUSTOM REPORTS                                         |                          |                      |                                                                                                    |                              |                     |                             |          |       |                    |    |
| Shared reports                                         |                          |                      |                                                                                                    |                              |                     |                             |          |       |                    |    |
| 📀 🚞 🖸                                                  | Ç 🖳                      | 100                  |                                                                                                    | No. 1                        |                     | Í .                         | ₩ 🖗 -    | al () | 16:44<br>17/11/202 | 21 |

- a. EVENTS details of your events can be seen here. DETAIL VIEW provides more information, including the ability to delete events if you need to or to start the input all over again!
- **b. SERIES & TOURNAMENTS -** A series allows you to group events together, so people can find and enter them from one page.
- c. GROUPS, SHOP & SURVEYS are not used by BMCR.

#### 40. REPORTS -

| 🧭 riderhq, Norton Safe Search                                | x Reports x +                                       | • • • •                                                                                          |
|--------------------------------------------------------------|-----------------------------------------------------|--------------------------------------------------------------------------------------------------|
| $\leftrightarrow$ $\rightarrow$ C $\triangle$ $\oplus$ rider | hq.com/usergroups/1612/analytics                    | 🖈 🔍 🗾 📩 🚖 🗄                                                                                      |
| Rider <mark>HQ</mark>                                        | HELP API                                            | ALAN VALLANCE V                                                                                  |
| ACCOUNT                                                      | Tour of Breedon                                     | CUSTOMER DATA<br>RETURN TO DASHBOARD                                                             |
| Account dashboard                                            | CUSTOMER DATA REPORTS                               |                                                                                                  |
| VOUCHERS & INVITES<br>BOOKING                                | CUSTOMER PROFILE<br>Demographics                    | Tour of Breedon inc. Nationa (7-AUG-2022) ♥ View                                                 |
| Events<br>Series & tournaments                               | Also entered<br>Traffic sources                     | Tour of Breedon inc Nationa(7-AUG-2022) V View<br>Tour of Breedon inc Nationa(7-AUG-2022) V View |
| GROUPS<br>Shop<br>Surveys                                    | Customer feedback<br>SALES                          | View                                                                                             |
| REPORTS                                                      | Entries by day<br>Entries by period<br>Rate of sale | View<br>View<br>View                                                                             |
| CUSTOMER DATA<br>REVENUE<br>BANK DEPOSITS                    | Rate of sale<br>Pending baskets                     | <br>                                                                                             |
| CUSTOM REPORTS                                               | CUSTOMER VALUE<br>Basket value                      | Tour of Breedon inc Nationa (7-AUG-2022) V View                                                  |
| Shared reports                                               | Repeat entrants<br>Repeat entrants detail           | View<br>View                                                                                     |
| 📀 🚞 🖸 🚺                                                      |                                                     | ▲ P* # 10552<br>17/11/2021                                                                       |

The many reports that can be run from the website are all gathered here in one section.

#### 41. HELP!

|                                                                                                    | He                                                                                                    | elp                            |                                                           |   |  |  |
|----------------------------------------------------------------------------------------------------|----------------------------------------------------------------------------------------------------|--------------------------------|-----------------------------------------------------------|---|--|--|
|                                                                                                    | Guides and info to h                                                                                                    | elp you use Ride               | rHQ                                                       |   |  |  |
|                                                                                                    | arch help                                                                                                    |                                | Q Filter                                                  |   |  |  |
|                                                                                                    |                                                                                                    |                                |                                                           |   |  |  |
|                                                                                                    |                                                                                                    |                                |                                                           |   |  |  |
|                                                                                                    |                                                                                                    |                                |                                                           |   |  |  |
|                                                                                                    |                                                                                                    |                                |                                                           |   |  |  |
| (howto) events                                                                                         |                                                                                                    | howto groups                   |                                                           |   |  |  |
| (howto) events<br>Sunday Rides                                                                         | CUSTOM EVENT REPORTS   EVENT DAGHBOA                                                                                                    | (howto) (groups                |                                                           |   |  |  |
|                                                                                                    | CUSTOM EVENT REPORTS   EVENT DAGAINGON<br>ALL CUSTOM EVENT REPORTS   EVENT DAGAINGON<br>Build report   Event Reports                                                                                                    |                                | E-FILL VALUES CLEAR VALUES                                | 1 |  |  |
| Sunday Rides                                                                                           | ALL CUSTOM EVENT REPORTS   EVENT DAGHBOA                                                                                                    | Pf                             |                                                           | 1 |  |  |
| Sunday Rides                                                                                           | ALL CUSTOM EVENT REPORTS 1 EVENT DAGRIDA<br>MULTIONS A<br>SUBCERBE TO CHARGES<br>UNIVERSITIET INCLUCANCES<br>EVENTS IN COMPLEX                                                                                                    |                                | CLEAR VALUES     CLEAR VALUES     Myself     Someone else |   |  |  |
| Sunday Rides<br>that files 4 (ID.6055)<br>EDTCCLIAMIS EXTRACTORY 8 DOWNLOAD A A<br>Reme 4<br>400 FAUTO | ALL COSTON LOVEY REPORTS   CVLNT CAURIDA<br>Militären: Inn der<br>Sullicher To CHARLES<br>Ungeleicher Fronz CHARLES<br>Erder Jahren<br>Erder Jahren<br>Erder Jahren<br>Kriter Barten                                                                                                    | Pf                             | O Myself                                                  | 1 |  |  |
| Sunday Rides<br>that ride 4 (0.0059)<br>EDT Couloms ExtRation(5.8) BOMMLOND X R<br>AGE ACTO<br>COTION  | ALL CUSTON LIVENT REPORTS   EVENT CARANDOL<br>Belick repert<br>South Control of Control of C | en<br>Memberis                 | O Myself                                                  | 1 |  |  |
| Sunday Rides<br>that files 4 (ID.6055)<br>EDTCCLIAMIS EXTRACTORY 8 DOWNLOAD A A<br>Reme 4<br>400 FAUTO | ALL CODOLIGNIT ALLOCATO<br>MILLION CONTRACTORY (CONTRACTORY)<br>SUBJECTION OF CONTRACTORY (CONTRACTORY)<br>SUBJECTION OF CONTRACTORY (CONTRACTORY)<br>SUBJECTION OF CONTRACTORY (CONTRACTORY)<br>SUBJECTION OF CONTRACTORY (CONTRACTORY)                                                                                                    | r<br>Member is<br>Member email | O Myself                                                  |   |  |  |

A help button is available on the front page containing some useful articles on how to set up various aspects.

#### 42. CONCLUSION

We hope that this step by step guide is of assistance in enabling you to navigate your way through RHQ and setting up an event. Alan Vallance and Mike Amery are available to assist, together with Nat Spurling, if you get stuck. Good luck with setting up your event and the event itself and a big thank you from BMCR and all its members for doing this.

If you find any errors in this guide, please do let us know. None of us are perfect!

Kind Regards

## Alan & Míke

alan\_vallance@btopenworld.com

mikeamery58@gmail.com